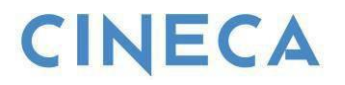

# **ESSE3**

# **DOCUMENTO DI PROCESSO:**

# **"Anagrafe Nazionale Studenti: Tabelle Ministeriali e Mappature Tabelle di Sistema"**

*Ultimo aggiornamento: 15/04/2019*

**Redatto da:** *Christian Marcone*

**Verificato da:** *Christian Marcone*

**Approvato da:** *SandroCacciamani*

**Distribuito a:** *Clienti ESSE3*

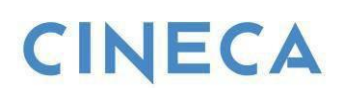

# **INDICE**

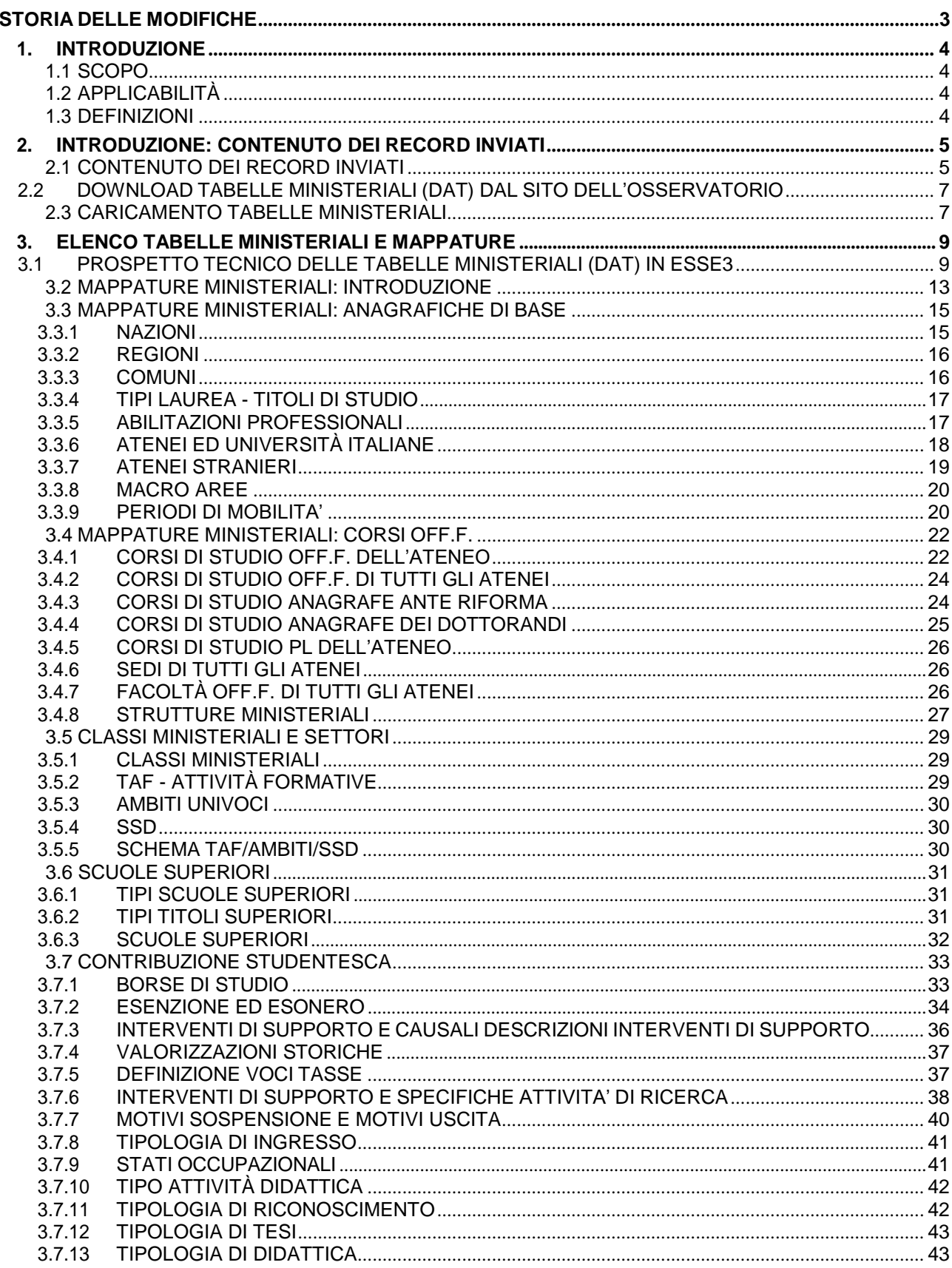

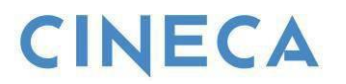

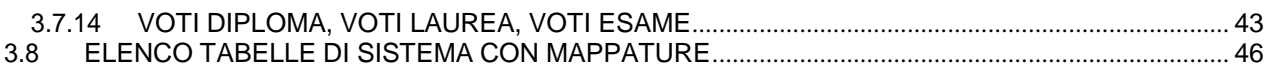

# <span id="page-2-0"></span>**STORIA DELLE MODIFICHE**

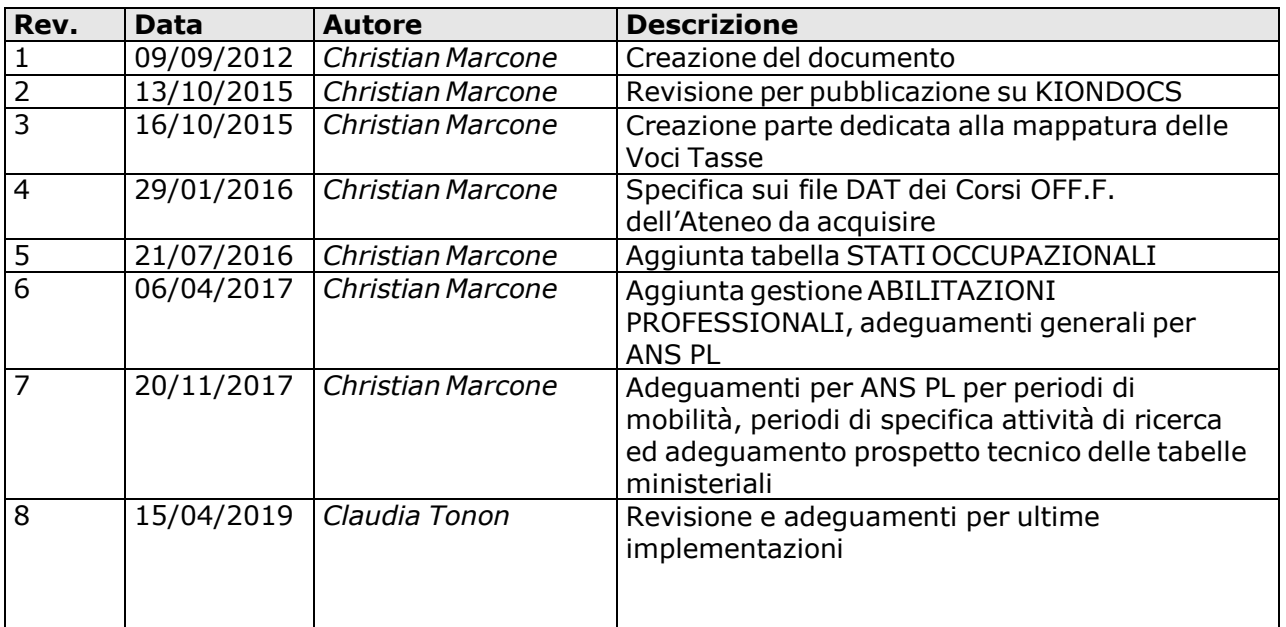

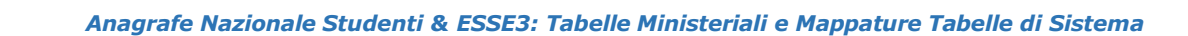

# <span id="page-3-0"></span>**1. INTRODUZIONE**

**CINECA** 

# <span id="page-3-1"></span>**1.1 SCOPO**

Dato il processo inerente il caricamento delle tabelle ministeriali tramite i file DAT esposti dall'Osservatorio Studenti (osservatorio.cineca.it), il presente documento si prefigge 2 scopi:

- presentare in modo completo tutte le tabelle ministeriali,
- dare risalto alle relazioni che intercorrono tra le tabelle di sistema di ESSE3 e le relative tabelle MIUR.

In generale, si rammenta che ci aspettiamo che le utenze coinvolte nel modulo siano quelle tipiche dell'Amministratore di sistema (gruppo 3), poiché molte funzionalità massive e generali del modulo Anagrafe presentano la cablatura su questo gruppo per la completa copertura dei processi.

Prerequisito indispensabile per la comprensione di questo documento è il dominio, anche a livello generale, relativo all'Anagrafe Nazionale Studenti. Rimandiamo ai documenti appositi sul **Wiki di ESSE3** e sul **Blog ANS ESSE3**.

# <span id="page-3-2"></span>**1.2 APPLICABILITÀ**

Il presente documento si applica a tutti gli Atenei che utilizzano ESSE3. La suddivisione in capitoli è relativa ai processi di pertinenza.

# <span id="page-3-3"></span>**1.3 DEFINIZIONI**

Queste definizioni si riferiscono alle entità ESSE3:

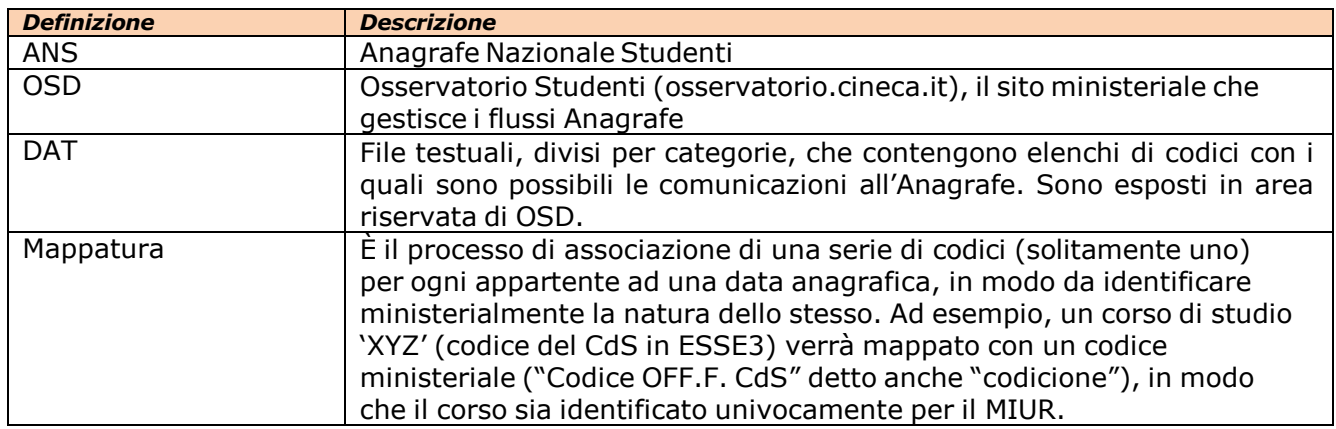

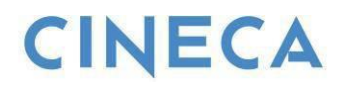

# <span id="page-4-0"></span>**2. INTRODUZIONE: CONTENUTO DEI RECORD INVIATI**

# <span id="page-4-1"></span>**2.1 CONTENUTO DEI RECORD INVIATI**

Come è noto, i dati in Anagrafe sono inviati per mezzo di una serie di spedizioni, nelle quali le variabili vengono espresse tramite opportuni codici.

Ogni spedizione è il collettore di eventi di carriera omogenei (es. IN, IS, AC per la scheda 1), che sono portatori di informazioni di un'area di "conoscenza" della vita universitaria di uno studente (es. l'avvio di una carriera).

Proviamo a dettagliare, con un breve esempio per una scheda 1, la forma con cui vengono inviate all'Anagrafe informazioni note all'Ateneo di un tratto di carriera di uno studente.

Ad esempio,

trattiamo l'immatricolazione di uno studente, con le seguenti caratteristiche:

- è un immatricolato puro (ed entra quindi per la prima volta nel sistema "post riforma" con questaimmatricolazione)
- l'immatricolazione avviene il 05/08/2002
- l'iscrizione avviene il 05/08/2002 (è pari all'immatricolazione, ovviamente!)

**Tipo Evento** IN **INGRESSO** 

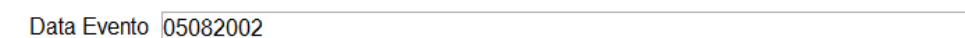

# **… IN;05082002; …**

- lo studente ha stato e motivo pari a "A IMM" (è immatricolato standard)
- si iscrive al Corso X, Ordinamento Y, Percorso Z, Sede 1, con Regolamento 2002
- ha avuto accesso al corso senza bisogno di passare per un test d'ingresso
- ha cittadinanza italiana
- è nato a Torino (Italia)
- risiede a Ceres (Italia)

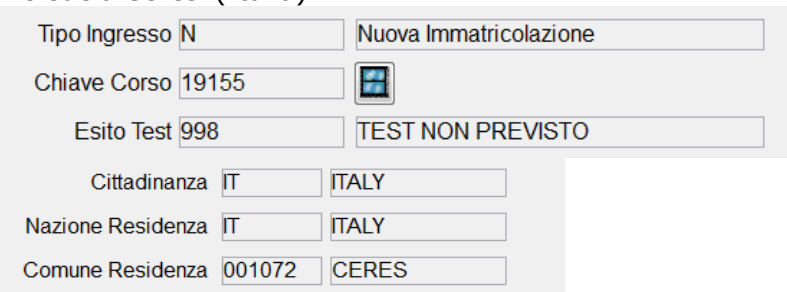

# **… N;19155;998;IT;IT;001072; …**

- viene iscritto al 1° anno di corso
- lo studente è uno studente NON lavoratore
- non è part time
- adotta un piano di studi individuale

Anno Iscrizione Corso 1

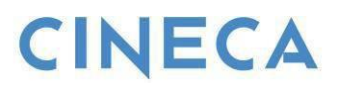

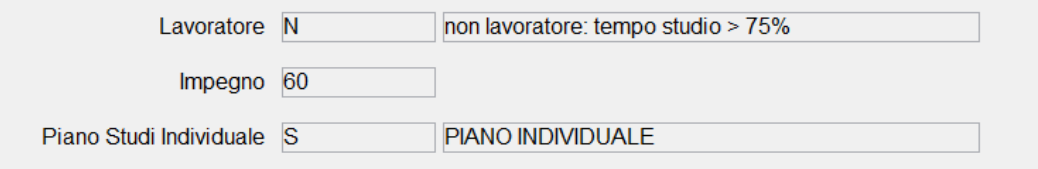

# **… 1;N;60;S; …**

- ha un titolo di maturità linguistica
- presso l'Istituto Superiore M. AUSILIATRICE di Torino,
- con votazione 100/100
- con anno di maturità 2002

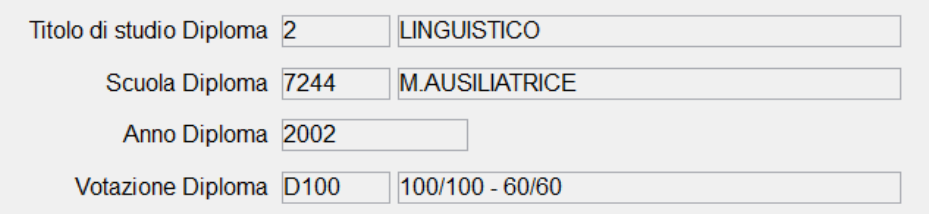

# **… 2;7244;2002;D100; …**

Abbiamo così compreso che l'Anagrafe si aspetta di ricevere le informazioni sotto forma di codici strutturati, fissati in file DAT denominati TABELLE MINISTERIALI.

Sono sempre presenti codici generici (tipicamente una sequenza di 9), che però dovranno essere colmati dalle Università perché indicano dato non disponibile/non conosciuto.

I codici indefiniti sono causati da:

- 1) assenza del dato originario a livello di singolo studente (ad esempio, non è presente la scuola di maturità per un immatricolato puro e quindi l'Ateneo dovrà colmare il dato);
- 2) oppure non è mappato il record di riferimento nella tabella di sistema (ad esempio, la scuola LEONARDO DA VINCI di Casalecchio di Reno, Bologna, non presenta una specifica mappatura ministeriali e tutti i suoi diplomati sono inviati con codice 99999999; l'Ateneo dovrà quindi mappare il record nella tabella di sistema).

È compito dell'Ateneo risolvere entrambe le casistiche esposte, curando particolarmente le mappature a livello delle tabelle di sistema: andiamo ora ad approfondire come le TABELLE MINISTERIALI si interfaccino alle tabelle di sistema di ESSE3.

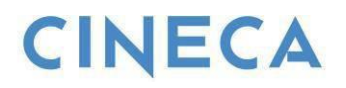

# **2.2 DOWNLOAD TABELLE MINISTERIALI (DAT) DAL SITO DELL'OSSERVATORIO**

Poiché per la maggioranza delle variabili ANS richieste, è necessario l'invio di una codifica MIUR (o ANS) che permette di uniformare il dato tra tutte le Università, è indispensabile che in tutte le basi dati degli Atenei queste informazioni siano sempre acquisite e vengano associate tramite le relative codifiche alle tabelle di sistema, per mezzo di opportune "mappature".

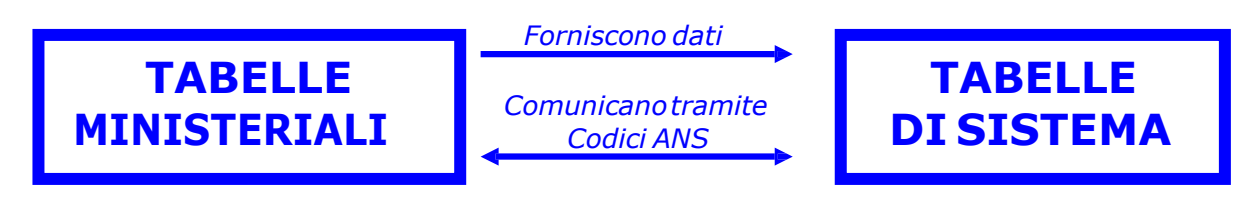

Questi DAT sono scaricabili direttamente dal sito dell'Osservatorio Studenti.

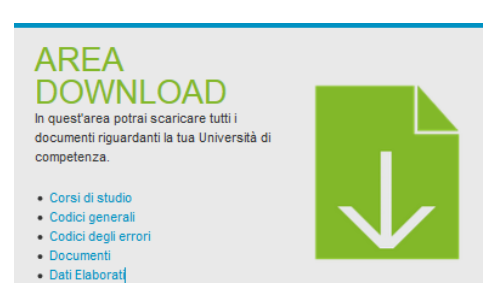

# <span id="page-6-0"></span>**2.3 CARICAMENTO TABELLE MINISTERIALI**

L'operazione di aggiornamento in ESSE3 delle tabelle ministeriali avviene tramite il caricamento dei file DAT tramite la funzione CARICAMENTO TABELLE MINISTERIALI, selezionando l'opportuna anagrafica ministeriale di riferimento. L'operazione è a carico dell'Ateneo.

Vi sono 2 fasi:

- 1. **CARICAMENTO DELLA TABELLA MINISTERIALE**, attraverso la quale la tabella ministeriale è acquisita ed incorporata nel sistema, aggiornando dati precedentemente esistenti;
- 2. **APPLICAZIONE**, valida solo per talune anagrafiche (si veda oltre), è il processo nel quale il sistema effettua

a) un inserimento di dati nuovi nelle tabelle di sistema,

b) un adeguamento di informazioni di corredo in precedenza non presenti in precedenza,

c) una mappatura tra i dati nelle tabelle di base e le tabelle ministeriali, ove possibile in modo univoco.

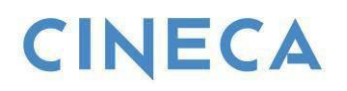

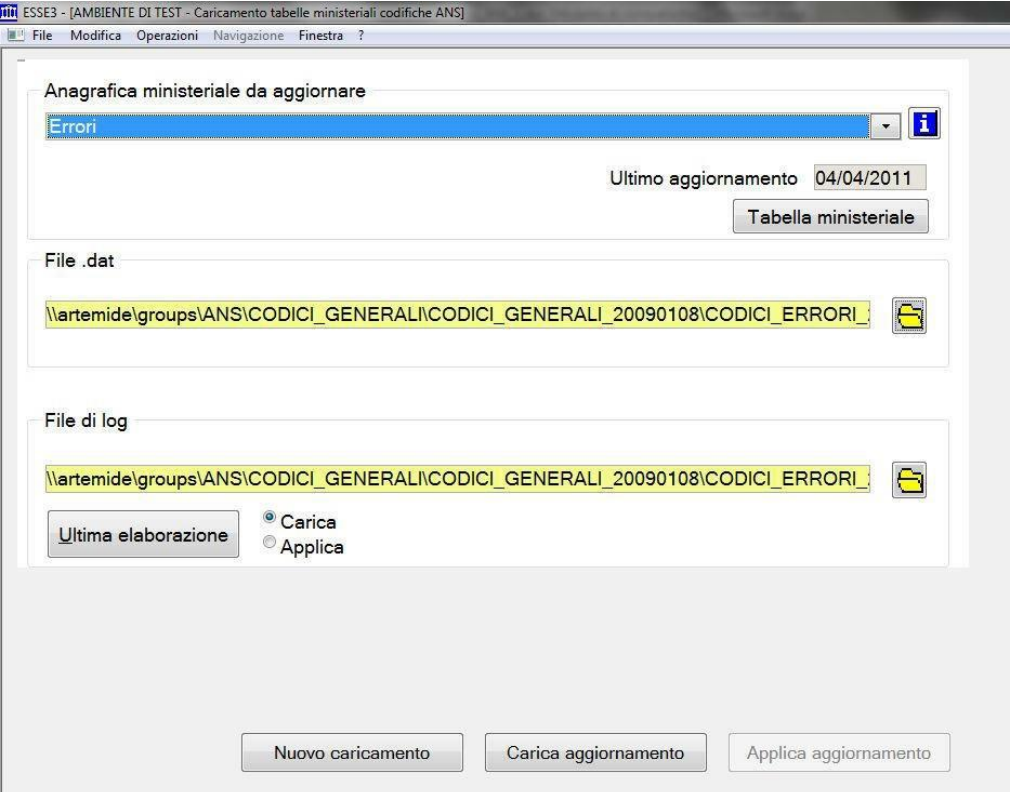

**FIGURA.:** *in CARICAMENTO TABELLE MINISTERIALI, l'Ateneo acquisisce i DAT scaricati dall'Osservatorio Studenti.*

Dal punto di vista applicativo, in ESSE3 queste tabelle sono contenute nella sezione ANAGRAFE NAZIONALE STUDENTI>TABELLE MINISTERIALICODIFICHE ANS

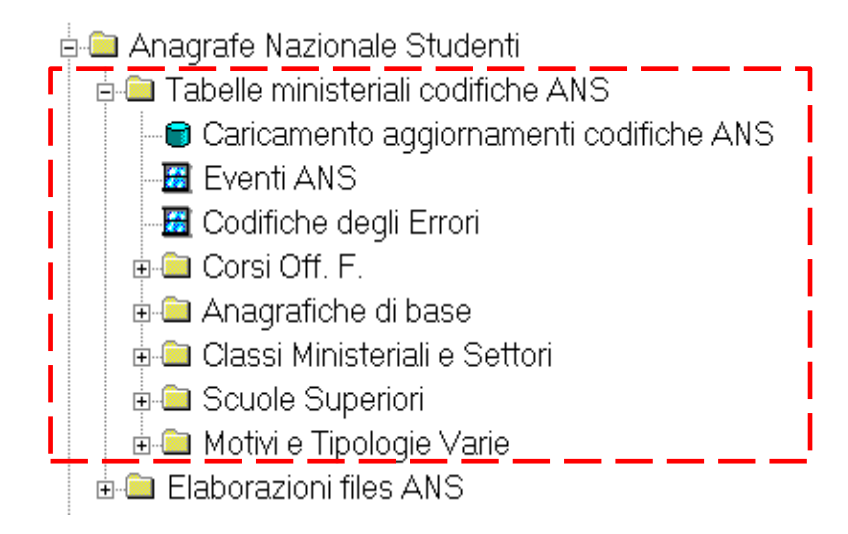

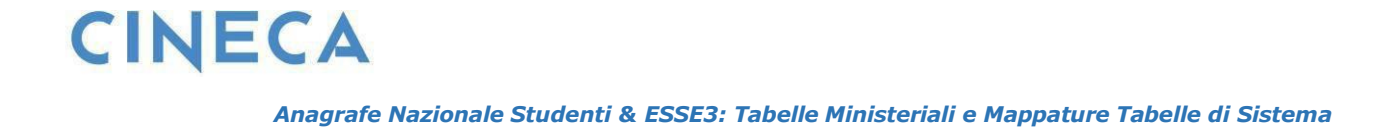

# <span id="page-8-0"></span>**3. ELENCO TABELLE MINISTERIALI E MAPPATURE**

### <span id="page-8-1"></span>**3.1 PROSPETTO TECNICO DELLE TABELLE MINISTERIALI (DAT) IN ESSE3**

Il progetto Anagrafe Nazionale Studenti rilascia, tramite il sito dell'Osservatorio Studenti, una serie di tabelle ministeriali di particolare importanza; è a cura dell'Ateneo l'aggiornamento delle tabelle tramite la funzione CARICAMENTO TABELLE MINISTERIALI CODIFICHE ANS: si raccomanda di seguire con cura i nuovi aggiornamenti esposti da OSD (ad esempio, l'aggiunta di nuovi istituti superiori per l'anagrafica SCUOLE SUPERIORI).

La maggioranza assoluta di queste anagrafiche ministeriali ha una diretta controparte nelle tabelle di sistema di ESSE3 e sarà compito dell'Ateneo premurarsi che le mappature delle tabelle di sistema vengano opportunamente seguite.

Ecco un elenco completo delle tabelle ministeriali inerenti le anagrafiche ministeriali gestite.

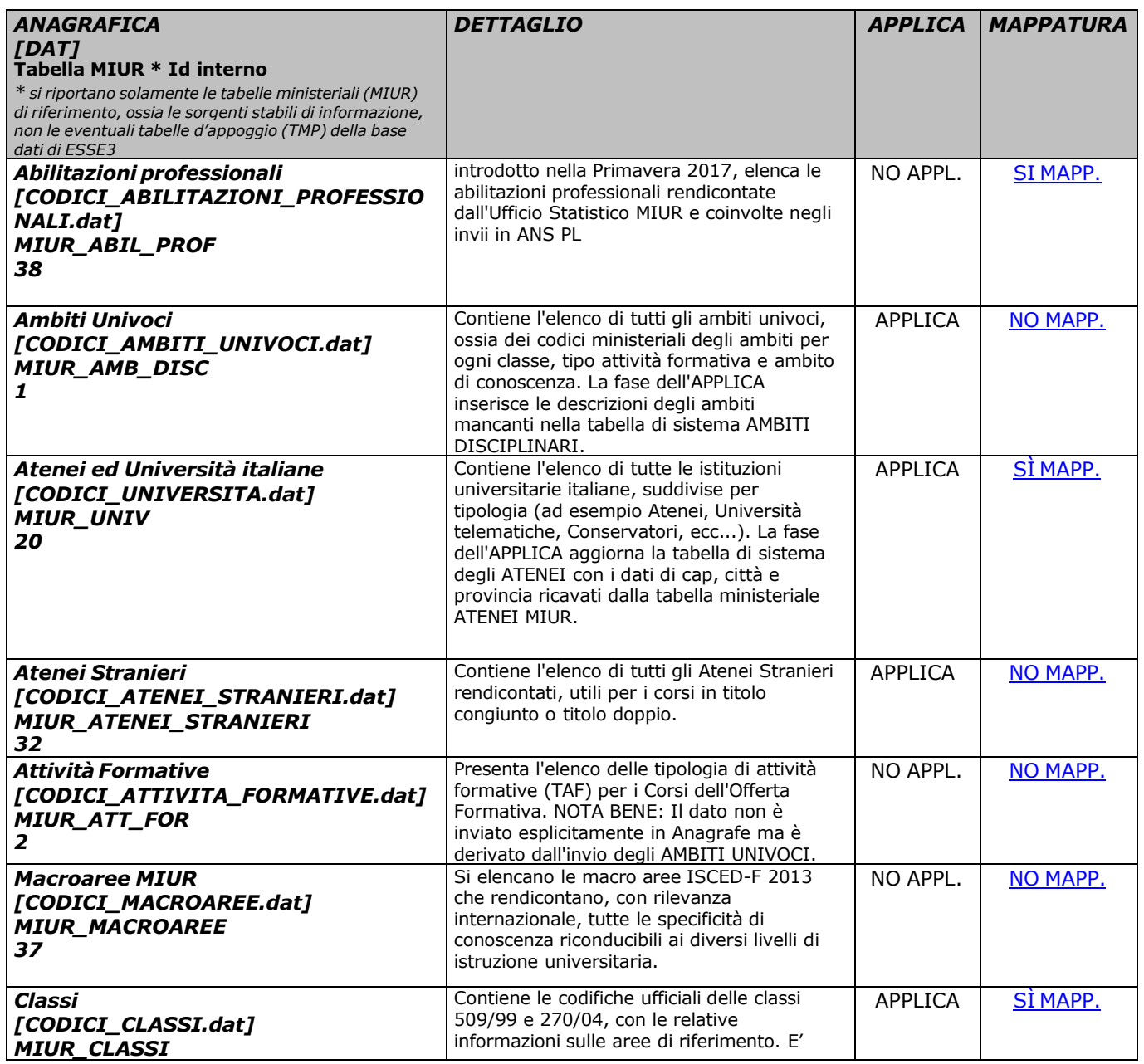

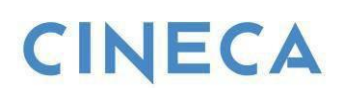

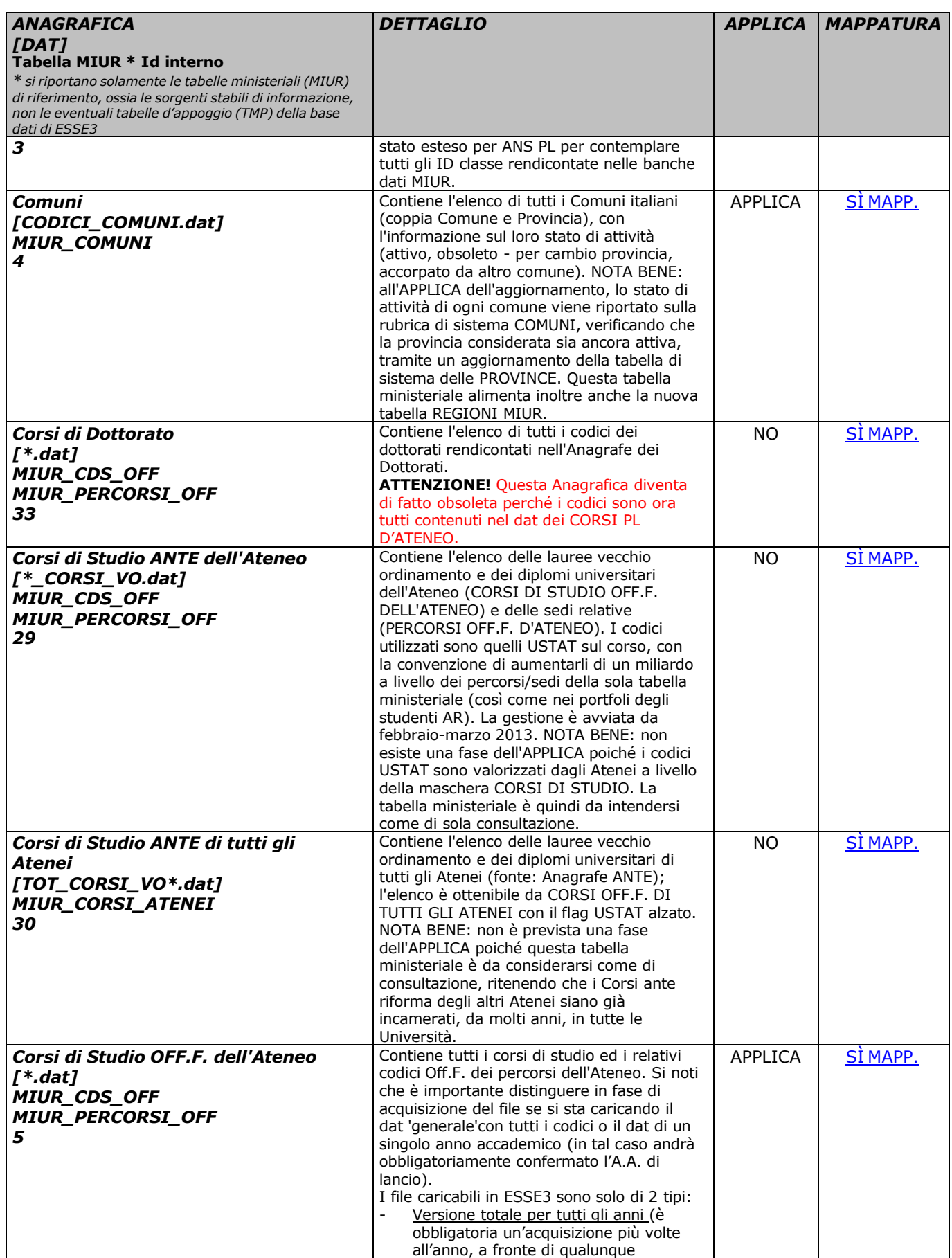

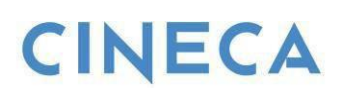

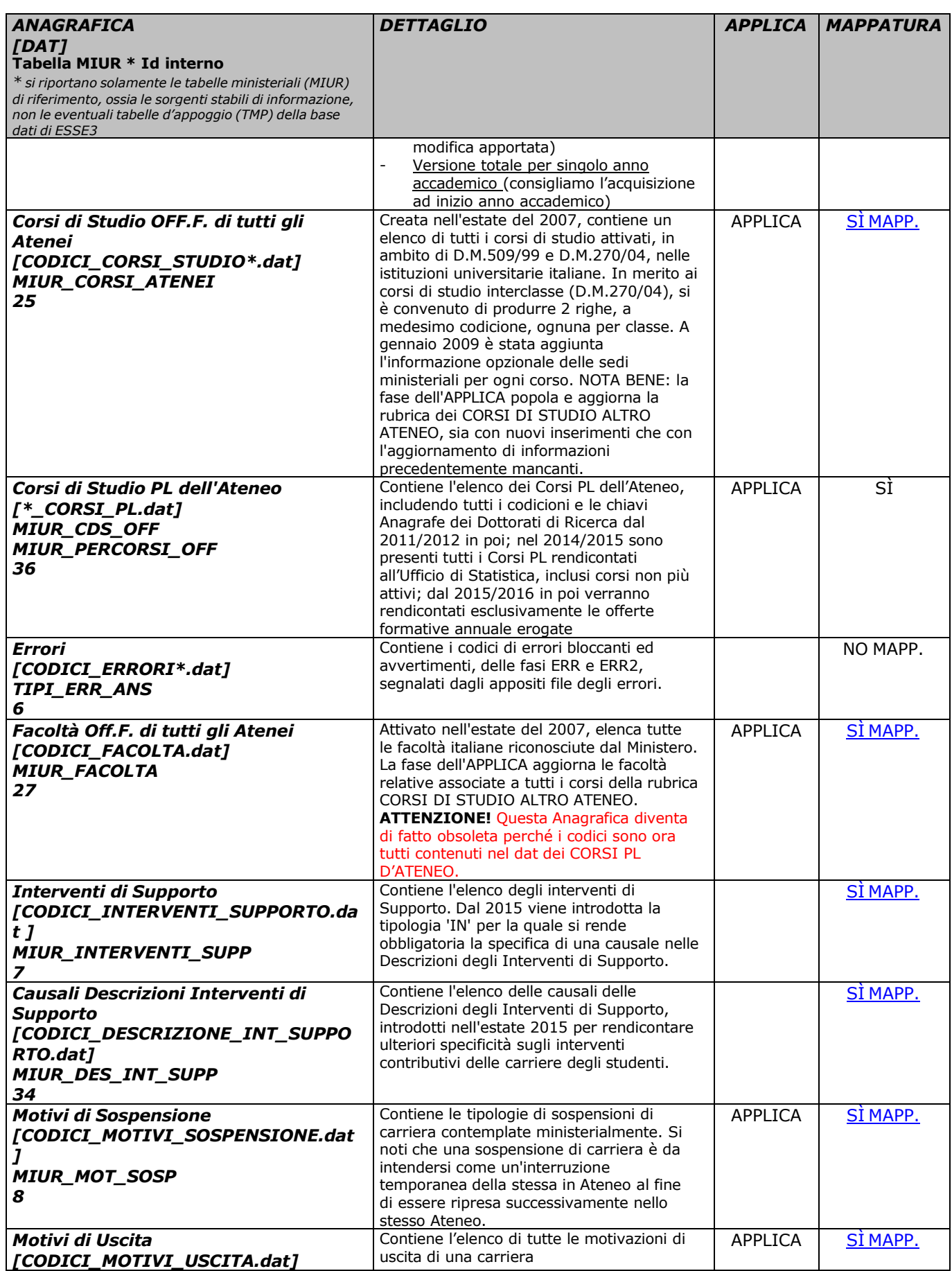

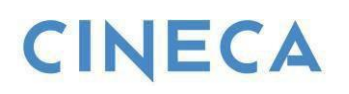

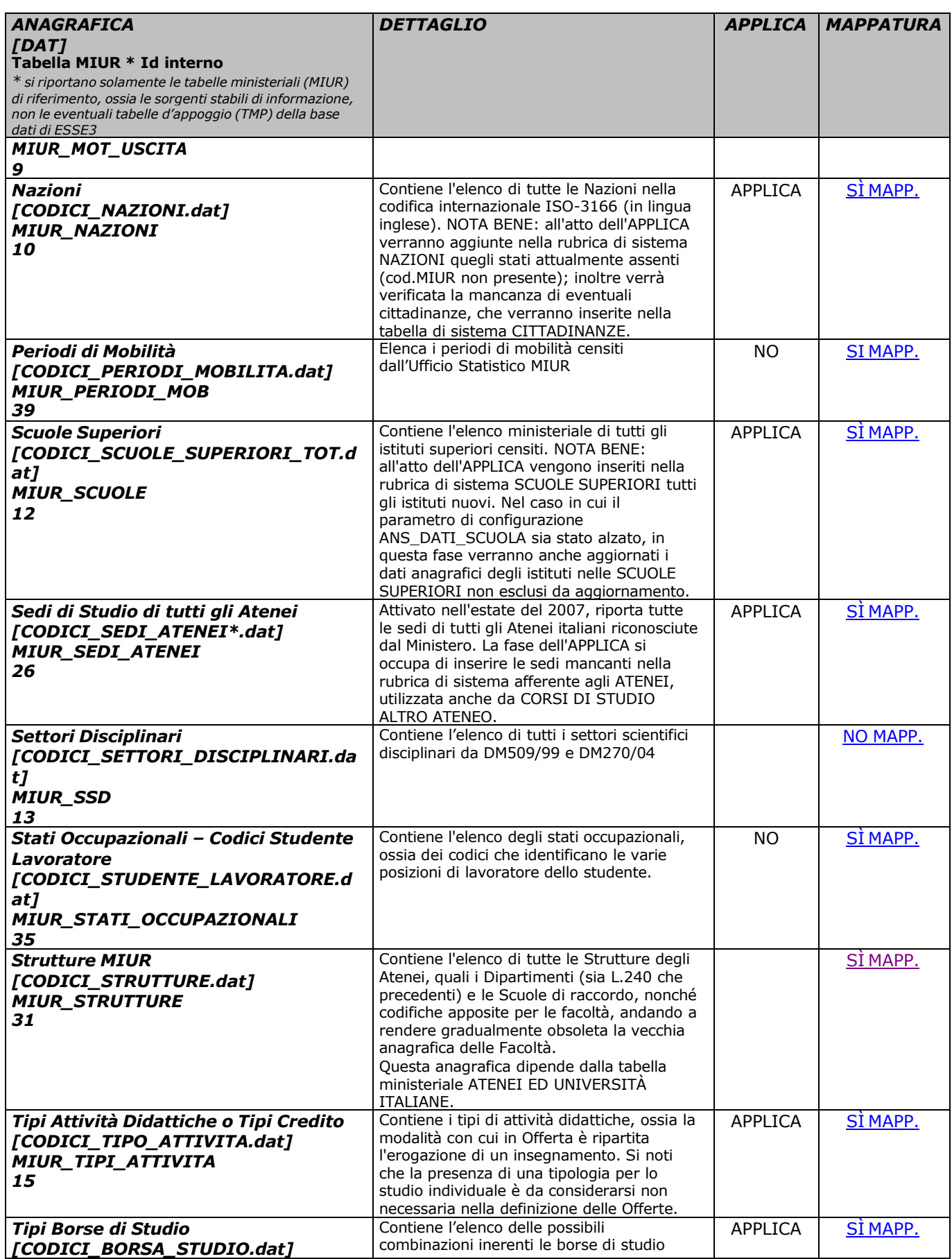

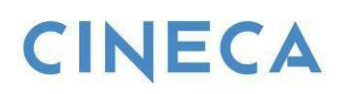

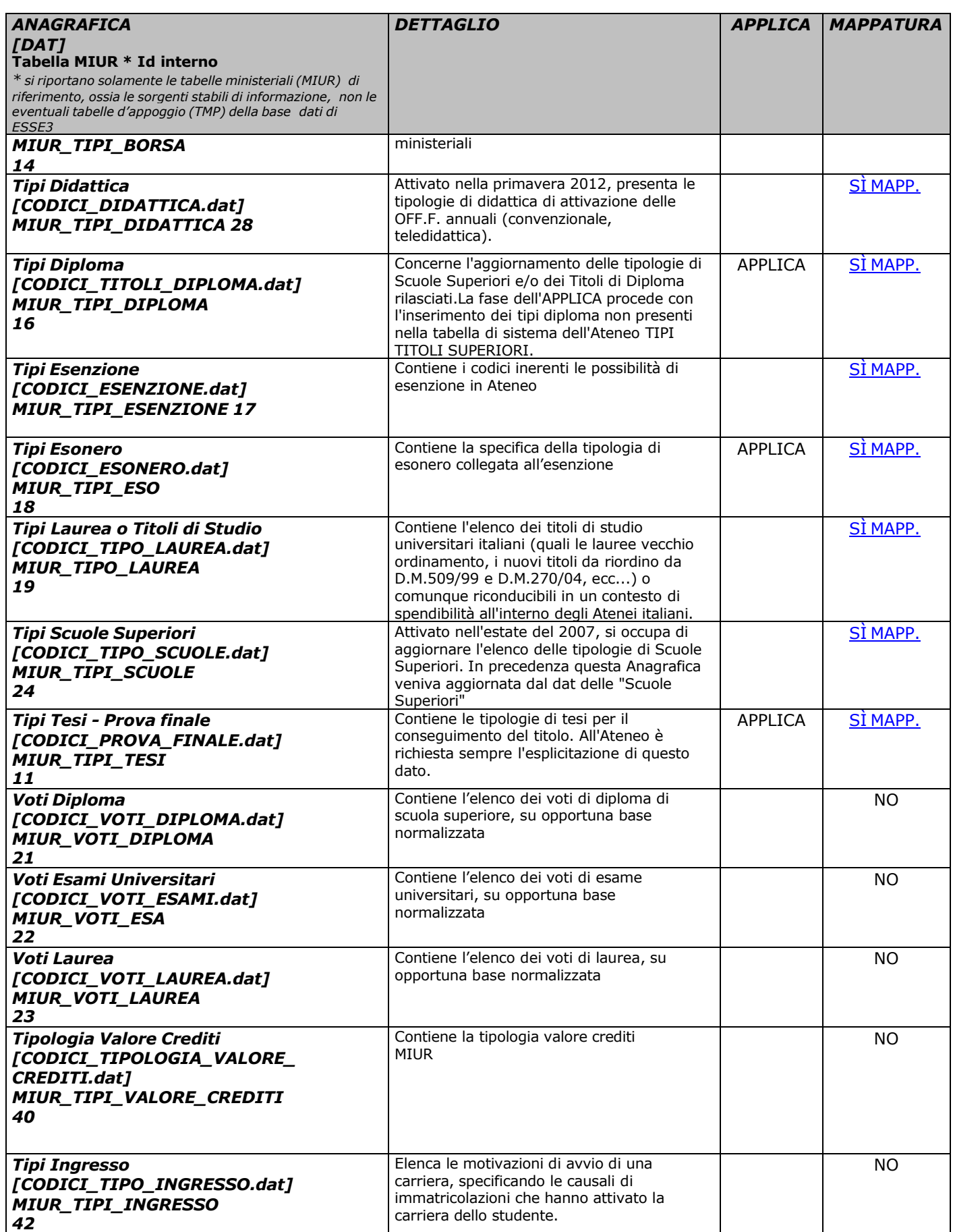

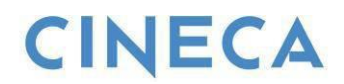

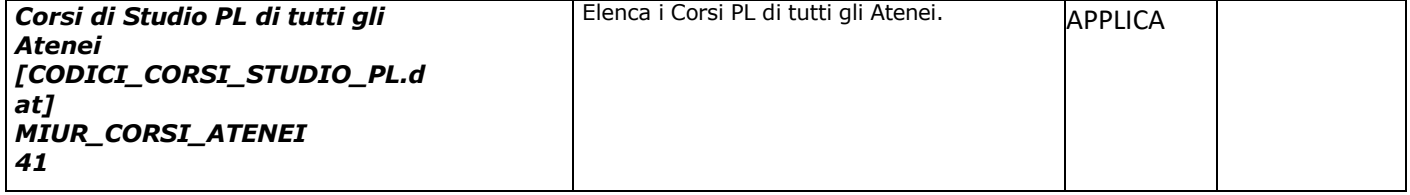

Ultimo aggiornamento 15 Aprile 2019

# <span id="page-13-0"></span>**3.2 MAPPATURE MINISTERIALI: INTRODUZIONE**

Per ogni record appartenente ad una tabella di sistema (ad esempio, i CORSI DI STUDIO), è necessario che l'Ateneo verifichi la bontà della mappatura ministeriale (ad esempio, verificando l'associazione con il corretto "codicione"), in modo che sia compiuta la relazione tra la tabella di sistema stessa e la relativa tabella ministeriale.

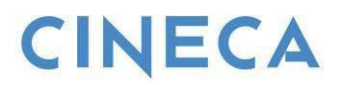

Per molte Anagrafiche (come Scuole Superiori, Comuni, Corsi…), vengono automaticamente introdotti nella relativa tabella di sistema tutti i record della relativa tabella ministeriale percepiti come "NUOVI", come nel caso di un nuovo record introdotto in un DAT.

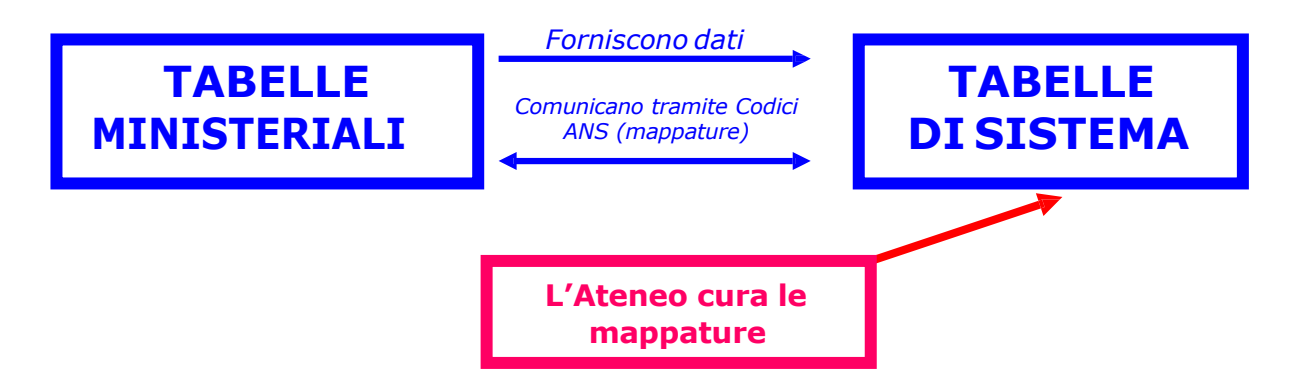

Vediamo ora un elenco di tutte le tabelle ministeriali, dando risalto a quelle che hanno una controparte nelle tabelle di sistema di ESSE3, seguendo l'esposizione nel menù di ESSE3 "Tabelle Ministeriali Codifiche ANS".

**Anagrafe Nazionale Studenti E-S** Tabelle ministeriali codifiche ANS **Elaborazioni file ANS E** Pannello di controllo **E** Riallineamenti **E Controller Utilità avanzate ANS** ங். Analisi Qualità di Ateneo

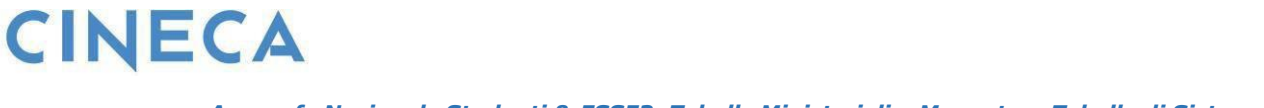

# <span id="page-15-0"></span>**3.3 MAPPATURE MINISTERIALI: ANAGRAFICHE DI BASE**

In ANAGRAFE NAZIONALE STUDENTI > TABELLE MINISTERIALI CODIFICHE ANS, abbiamo come prima cartella "Anagrafiche di Base"

**E** Anagrafiche di base **ME** Nazioni MIUR **Regioni MIUR E** Comuni MIUR ...<mark>.....</mark> Tipi Titoli di Studio MIUR Abilitazioni Professionali MIUR **Atenei MIUR R** Atenei Stranieri MIUR **R** Macroaree MIUR -<mark>⊞</mark> Periodi di Mobilità MIUR

### <span id="page-15-1"></span>**3.3.1 NAZIONI**

#### *Tabella ministeriale: NAZIONI MIUR Tabella di sistema di riferimento: NAZIONI NOTA SULLA MAPPATURA: necessita di una mappatura*

La tabella di sistema NAZIONI ha la sua controparte nella tabella ministeriale NAZIONI MIUR, che è la codifica internazionale ISO-3166 di tutte le territorialità ad oggi attive; l'anagrafica ministeriale è quindi in costante evoluzione.

Per ogni nazione inserita in NAZIONI, è necessario curare la bontà della mappatura verso la tabella ministeriale NAZIONI MIUR tramite il campo "Codice ANS".

Si ricorda che nel caso di nazioni non più valide, l'Ateneo deve scegliere o il codice generico nazione non più valida oppure mappare verso una nazione prevalente.

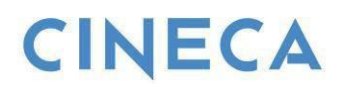

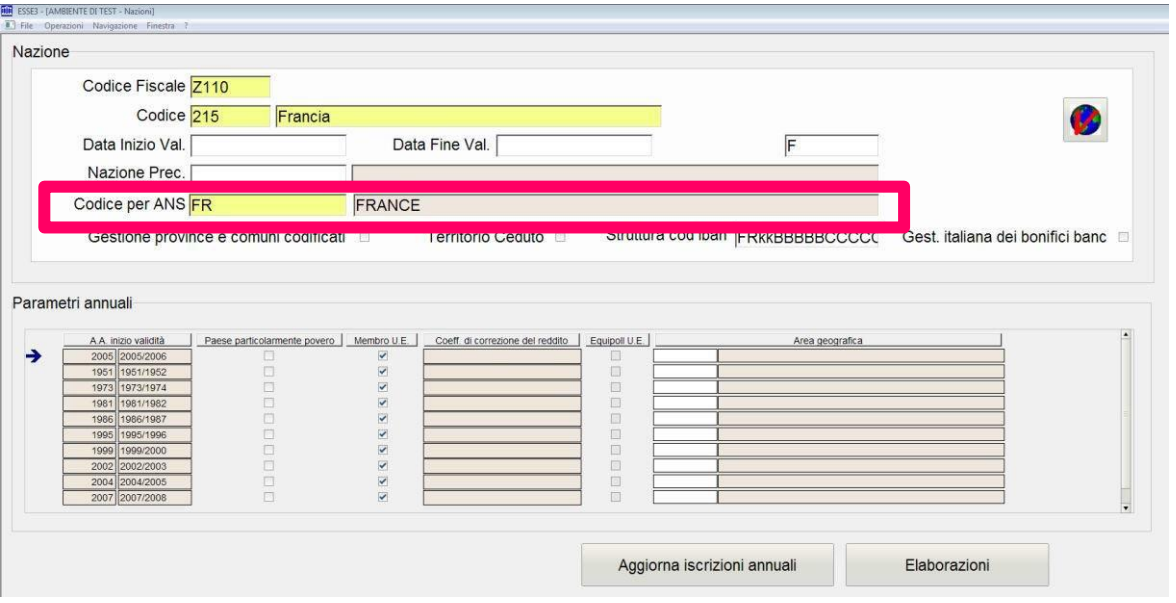

# <span id="page-16-0"></span>**3.3.2 REGIONI**

*Tabella ministeriale: REGIONI MIUR Tabella di sistema di riferimento: REGIONI NOTA SULLA MAPPATURA: NON necessita di una mappatura*

La tabella ministeriale REGIONI MIUR ha una diretta controparte in REGIONI: le informazioni comunque sono precaricate da script dedicati e non è quindi necessario effettuare alcuna mappatura.

# <span id="page-16-1"></span>**3.3.3 COMUNI**

*Tabella ministeriale: COMUNI MIUR Tabella di sistema di riferimento: COMUNI NOTA SULLA MAPPATURA: necessita di una mappatura*

La presente tabella di sistema ha la sua controparte nella tabella ministeriale dei COMUNI MIUR. La fase dell'APPLICA carica automaticamente tutti i nuovi comuni (da intendersi sempre come coppia "Comune & Provincia"), con la corretta mappatura. Per ogni comune inserito in COMUNI, la mappatura verso i COMUNI MIUR si realizza tramite il

campo "Codice MIUR".

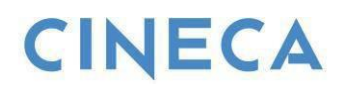

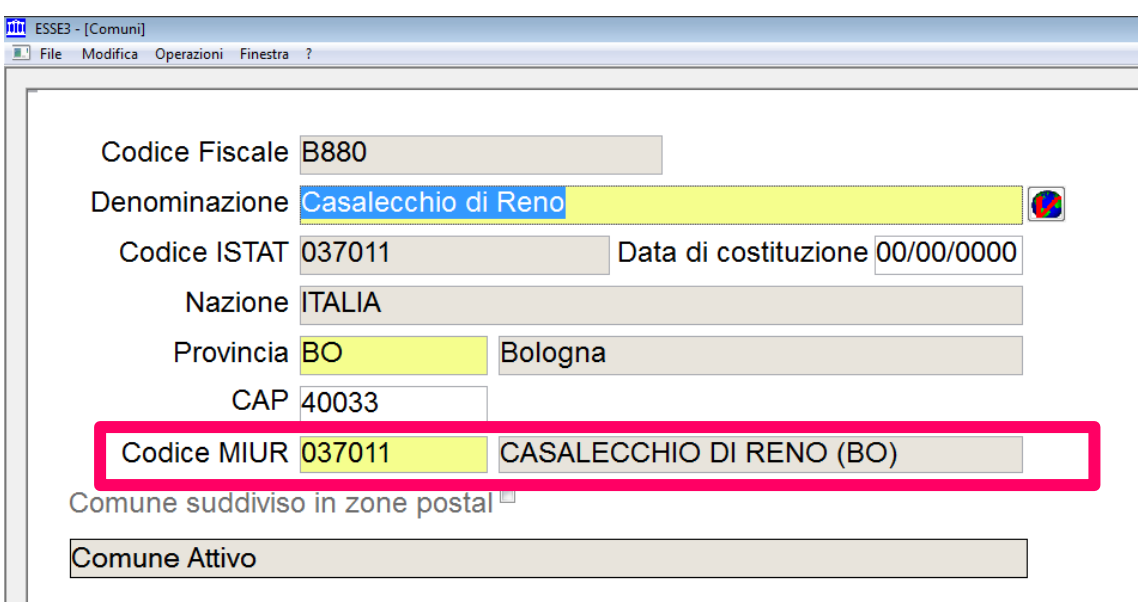

# <span id="page-17-0"></span>**3.3.4 TIPI LAUREA - TITOLI DI STUDIO**

#### *Tabella ministeriale: TIPI TITOLI DI STUDIO MIUR Tabella di sistema di riferimento: TIPI TITOLI ITALIANI NOTA SULLA MAPPATURA: necessita di una mappatura*

La presente tabella ministeriale ha una parziale controparte nella tabella di sistema TIPI TITOLI ITALIANI: in generale, le informazioni sono precaricate da script dedicati, ma potrebbe essere necessario comunque controllare la mappatura, tramite il campo "Cod.MIUR", in caso in cui l'Ateneo non avesse aggiornato l'anagrafica precedentemente all'aggiornamento della versione che introduce, con fix di sistema, queste mappature.

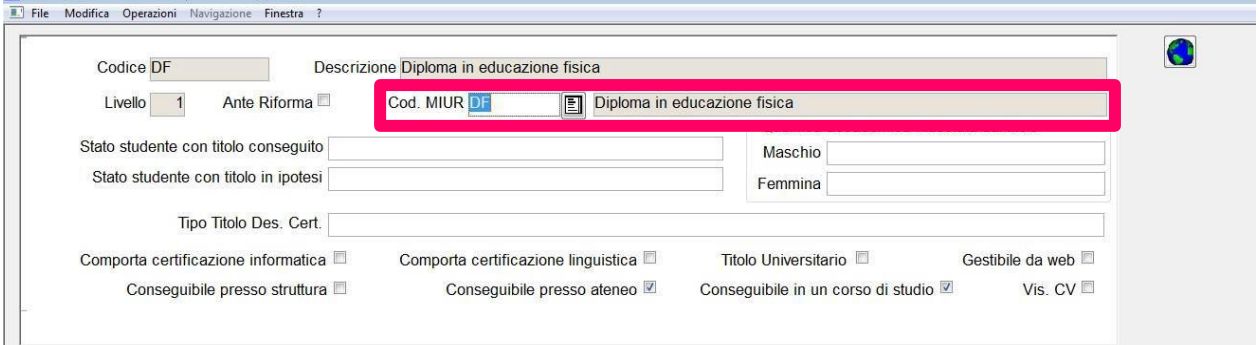

# <span id="page-17-1"></span>**3.3.5 ABILITAZIONIPROFESSIONALI**

*Tabella ministeriale: ABILITAZIONI PROFESSIONALI MIUR Tabella di sistema di riferimento: ABILITAZIONI PROFESSIONALI NOTA SULLA MAPPATURA: necessita di una mappatura*

La presente tabella di sistema ha la sua controparte nella tabella ministeriale delle ABILITAZIONI PROFESSIONALI MIUR. La tabella di sistema è popolata da script dedicati realizzati da noi (riconoscibili anche dal "flag di sistema" alzato). Viene comunque richiesto all'Ateneo di effettuare la mappatura verso ABILITAZIONI PROFESSIOANLI MIUR tramite il campo "Codice ANS".

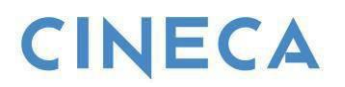

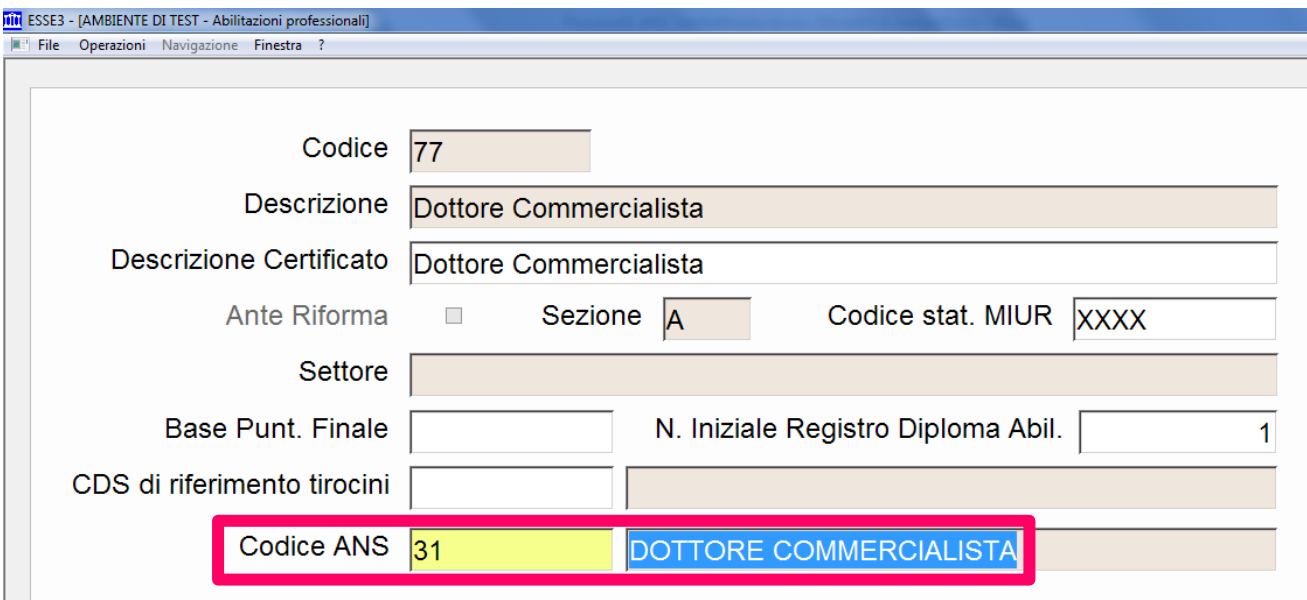

# <span id="page-18-0"></span>**3.3.6 ATENEI ED UNIVERSITÀITALIANE**

#### *Tabella ministeriale: ATENEI MIUR Tabella di sistema di riferimento: ATENEI NOTA SULLA MAPPATURA: necessita di una mappatura*

La presente tabella ministeriale ha la sua controparte nella tabella di sistema degli ATENEI. La tabella di sistema è popolata da script dedicati realizzati da noi (riconoscibili anche dal "flag di sistema" alzato): per queste ragioni, l'Ateneo non dovrebbe mai avere la necessità di effettuare inserimenti, se non per "sdoppiare" volontariamente istituzioni universitarie. Per ogni Università inserita nella maschera ATENEI, è necessario curare la bontà della mappatura verso gli ATENEI MIUR tramite il campo "Codice MIUR".

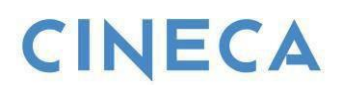

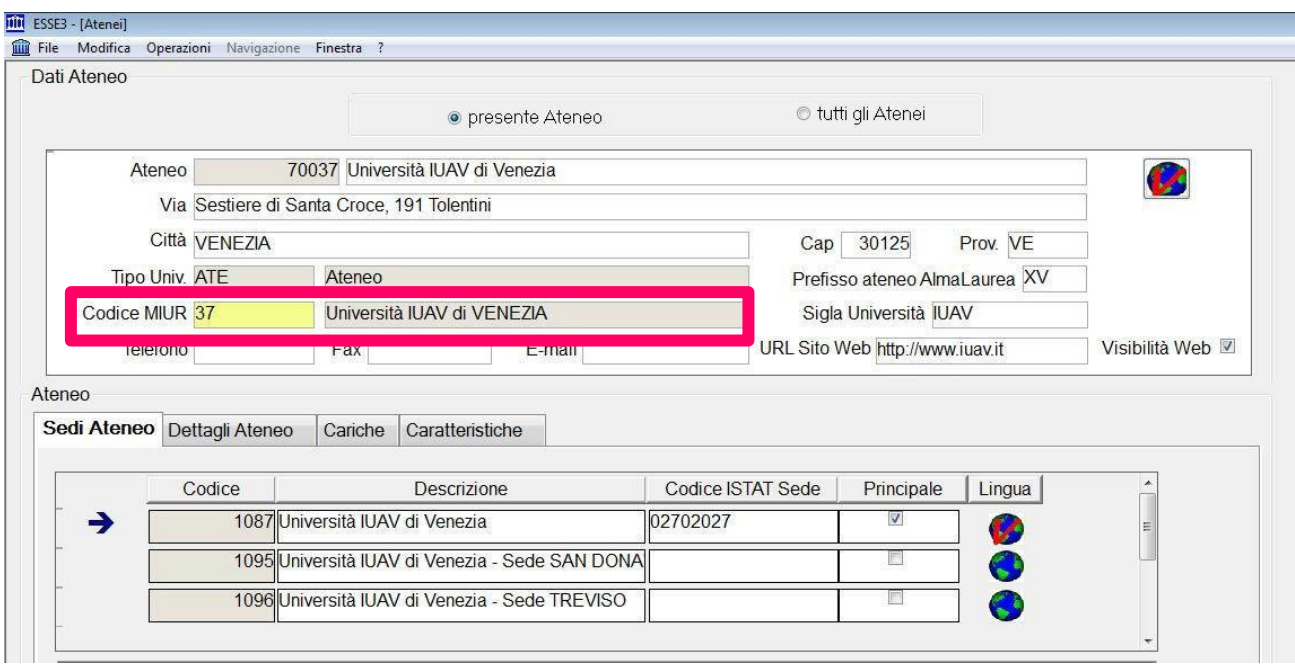

# <span id="page-19-0"></span>**3.3.7 ATENEISTRANIERI**

#### *Tabella ministeriale: ATENEI STRANIERI MIUR Tabella di sistema di riferimento: ATENEI STRANIERI NOTA SULLA MAPPATURA: necessita di una mappatura*

La tabella ministeriale degli ATENEI STRANIERI MIUR ha la sua diretta controparte nella tabella di sistema degli ATENEI STRANIERI. Si tenga presente però che la tabella ministeriale elenca i soli Atenei stranieri coinvolti in progetti internazionali e di partnership nelle OFF.F. degli Atenei italiani. Non è quindi da intendersi come un'elencazione completa di Atenei stranieri, quanto piuttosto un elenco di istituzioni universitarie straniere rendicontate nelle OFF.F. degli Atenei. All'Ateneo viene quindi semplicemente chiesto di mappare, tramite il campo Codice MIUR, i soli Atenei stranieri coinvolti, nell'ambito dei Corsi Post Laurea.

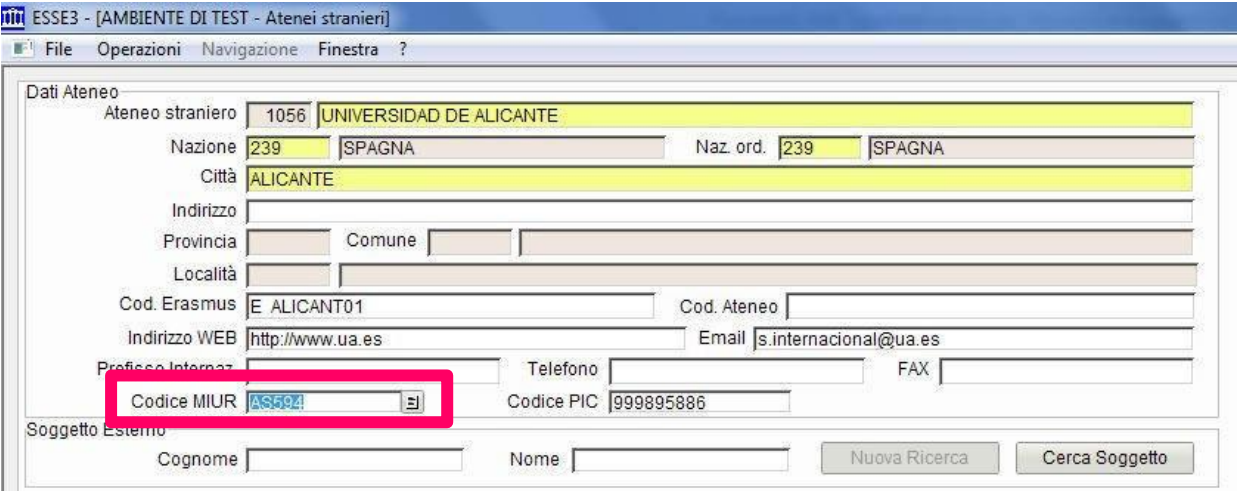

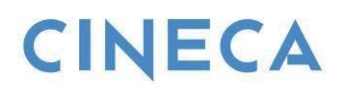

# <span id="page-20-0"></span>**3.3.8 MACRO AREE**

#### *Tabella ministeriale: MACRO AREE MIUR Tabella di sistema di riferimento: AREE DI CLASSE NOTA SULLA MAPPATURA: la mappatura è automaticamente gestita dal sistema tramite nuovi inserimenti in AREE DI CLASSE*

La tabella ministeriale delle MACRO AREE MIUR è stata introdotta per fornire un riferimento di tipo internazionale alla classificazione delle aree di conoscenza, in modo particolare per i titoli universitari di ogni livello. A sistema, nella tabella AREE DI CLASSE, sono quindi state inserite le nuove codifiche ISCED (a tre cifre, es. 011 Istruzione) con il relativo utilizzo. Spetterà poi all'Ateneo, nell'ambito di determinate rilevazioni, associare il codice dell'area di classe opportuno a livello di corso di studio e/o classe.

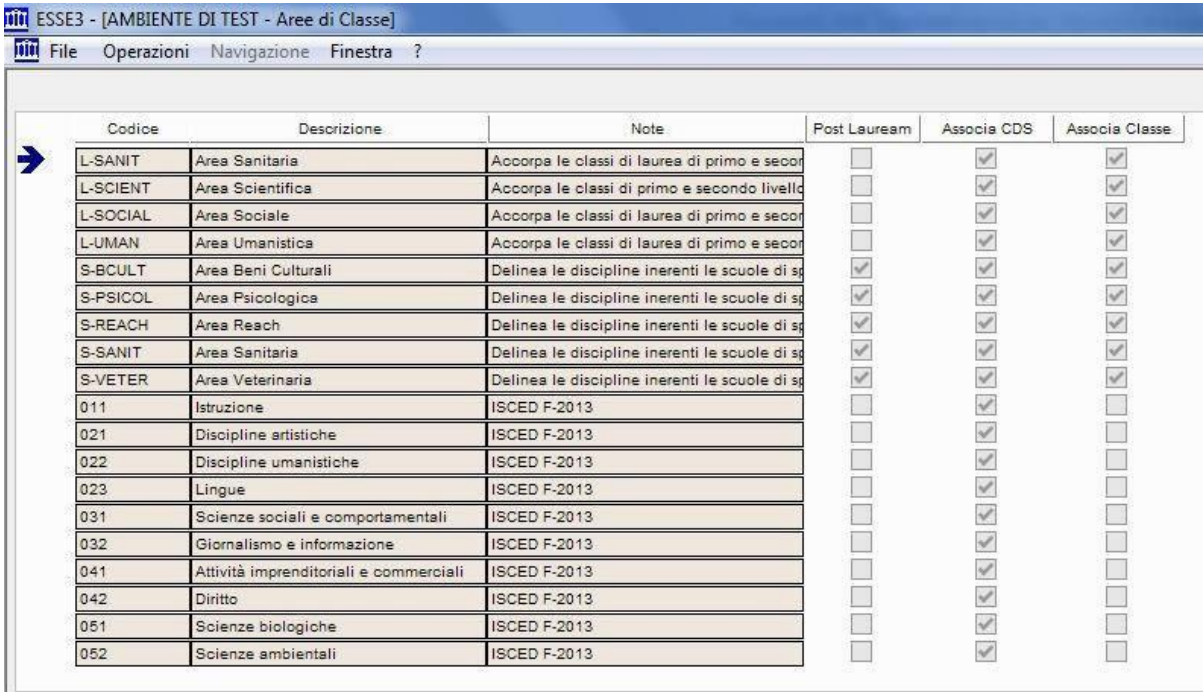

# <span id="page-20-1"></span>**3.3.9 PERIODI DI MOBILITA'**

#### *Tabella ministeriale: PERIODI DI MOBILITA' MIUR Tabella di sistema di riferimento: PROGRAMMI DI MOBILITA' NOTA SULLA MAPPATURA: necessita di una mappatura*

La tabella ministeriale dei PERIODI DI MOBILITA' MIUR ha la sua diretta controparte nella tabella di sistema dei PROGRAMMI DI MOBILITA'. E' necessario che l'Ateneo effettui una mappatura, basandosi sulle corrispondenze MIUR presentate.

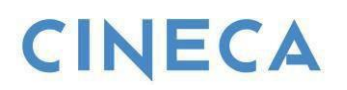

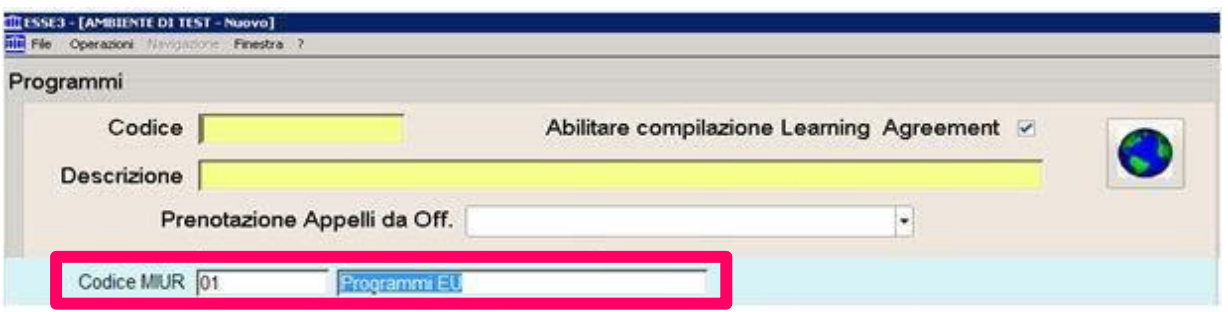

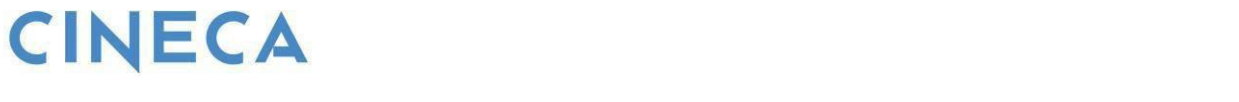

# <span id="page-22-0"></span>**3.4 MAPPATURE MINISTERIALI: CORSI OFF.F.**

In ANAGRAFE NAZIONALE STUDENTI > TABELLE MINISTERIALI CODIFICHE ANS, individuiamo come seconda cartella quella dedicata ai "Corsi OFF.F."

### $\Box$  Corsi Off F

- Corsi di Studio Off. F. dell'Ateneo
- Percorsi Off F. dell'Ateneo
- Sedi Off. F. di tutti gli Atenei
- Facoltà Off. F. di tutti gli Atenei
- Strutture Dipartimentali MIUR
- Corsi di Studio Off. F. di tutti gli Atenei

### <span id="page-22-1"></span>**3.4.1 CORSI DI STUDIO OFF.F. DELL'ATENEO**

#### *Tabella ministeriale: CORSI DI STUDIO OFF.F. DELL'ATENEO, PERCORSI OFF.F. DELL'ATENEO Tabella di sistema di riferimento: CORSI DI STUDIO, PERCORSI DI STUDIO NOTA SULLA MAPPATURA: necessita di una mappatura*

Il medesimo DAT effettua il popolamento di 2 distinte anagrafiche ministeriali, ciascuna con una propriacontroparte:

- CORSI DI STUDIO OFF.F. DELL'ATENEO, che ha come controparte la tabella di sistema CORSI DI STUDIO;
- PERCORSI DI STUDIO OFF.F. DELL'ATENEO, che ha come controparte la tabella di sistema PERCORSI;

Per ogni corso di studio inserito in CORSI DI STUDIO, è necessario curare la bontà della mappatura verso i CORSI DI STUDIO OFF.F. DELL'ATENEO tramite il campo "Codice OFF.F.".

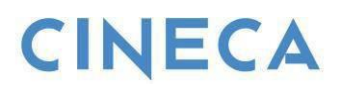

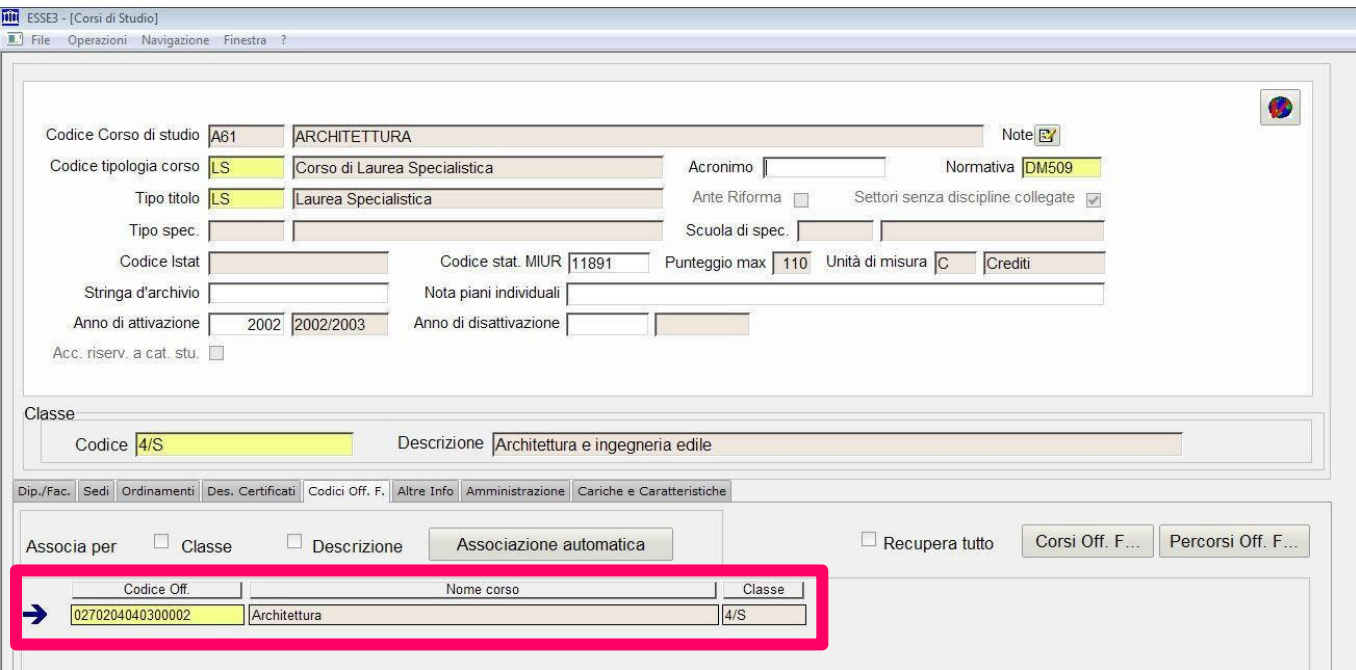

Per ogni percorso di studio in PERCORSI DI STUDIO, afferente ovviamente a corsi dell'Offerta Formativa, l'Ateneo dovrà annualmente curare la bontà della mappatura verso i PERCORSI OFF.F. DELL'ATENEO, tramite il campo "Codice OFF.F.".

Si noti che la mappatura è composita e vanno esplicitati l'anno accademico di validità (regolamento), la sede (che dovrà essere ministeriale) ed eventualmente il tipo di didattica, nel caso di un'Offerta Formativa con medesimo percorso sia a distanza che presenza. La mappatura è completa se effettuata per tutti gli anni accademici in cui la OFF.F. risulta approvata.

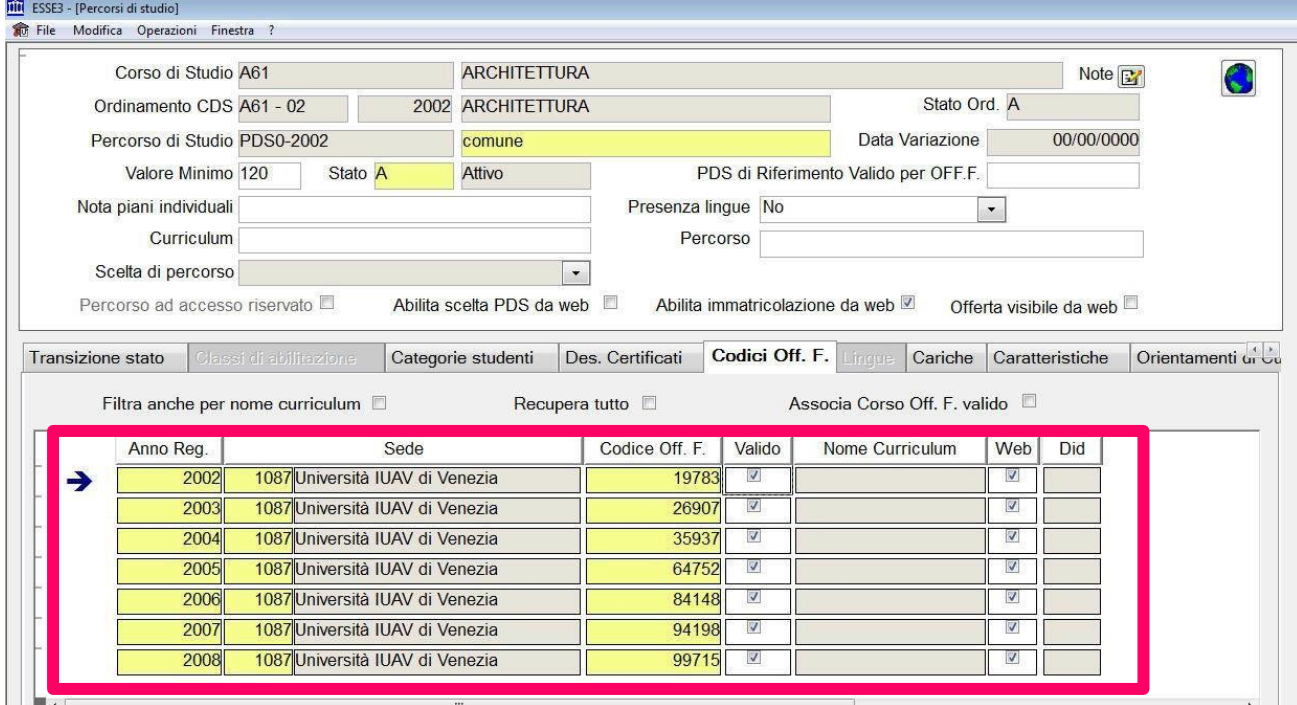

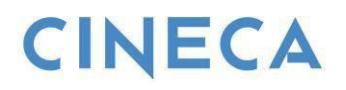

# <span id="page-24-0"></span>**3.4.2 CORSI DI STUDIO OFF.F. DI TUTTI GLI ATENEI**

#### *Tabella ministeriale: CORSI DI STUDIO OFF.F. DI TUTTI GLI ATENEI Tabella di sistema di riferimento: CORSI DI STUDIO ALTRO ATENEO NOTA SULLA MAPPATURA: la mappatura è automaticamente gestita dal sistema tramite nuovi inserimenti nella fase dell'APPLICA*

La presente tabella ministeriale ha la sua controparte nella tabella di sistema CORSI DI STUDIO ALTRO ATENEO.

Per ogni corso di studio nuovo nel DAT, avviene automaticamente l'inserimento nella tabella di sistema nella fase dell'APPLICA dalla funzione CARICAMENTO TABELLE MINISTERIALI. La mappatura è esposta,nel campo "Codice ANS CdS", ma non è necessario che l'Ateneo effettui

alcuna operazione. È invece buona norma rinfrescare qualche volta all'anno l'anagrafica MIUR perché, oltre ai nuovi

inserimenti, effettua controlli ed adeguamenti sui dati del Corso (quali la Facoltà o il Dipartimento di afferenza, il default, la classe, la disattivazione); nel caso in cui il corso cambi denominazione, verrà inserito un nuovo record nella tabella di sistema.

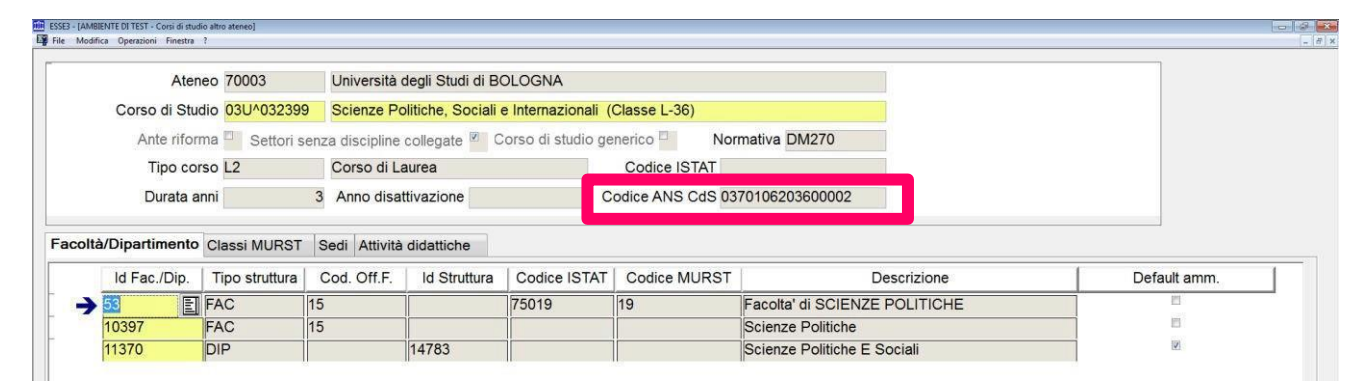

# <span id="page-24-1"></span>**3.4.3 CORSI DI STUDIO ANAGRAFE ANTE RIFORMA**

*Tabella ministeriale: CORSI DI STUDIO OFF.F. DELL'ATENEO Tabella di sistema di riferimento: CORSI DI STUDIO NOTA SULLA MAPPATURA: necessita di una mappatura*

Il DAT dei Corsi di Studio Ante Riforma (Lauree Vecchio Ordinamento e Diplomi Universitari) confluisce nella medesima tabella ministeriale CORSI DI STUDIO OFF.F. DELL'ATENEO. L'Ateneo dovrà mappare questi corsi tramite il campo "Codice Stat. MIUR" a livello della maschera CORSI DI STUDIO; soltanto se il corso presenta più sedi, l'Ateneo dovrà mappare con relativi codici anche la sezione SEDI dei CORSI DI STUDIO, come nell'immagine storica qui allegata.

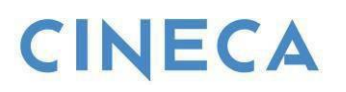

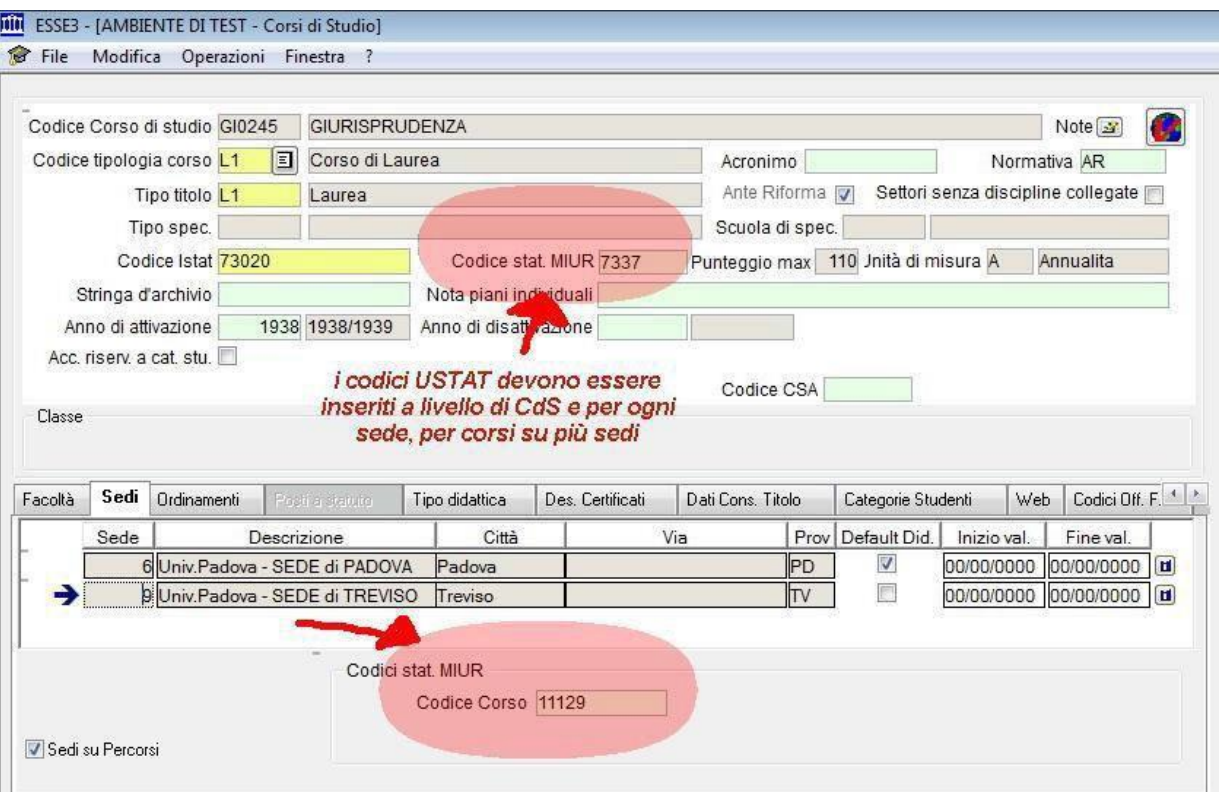

# <span id="page-25-0"></span>**3.4.4 CORSI DI STUDIO ANAGRAFE DEI DOTTORANDI**

#### *Tabella ministeriale: CORSI DI STUDIO OFF.F. DELL'ATENEO Tabella di sistema di riferimento: CORSI DI STUDIO NOTA SULLA MAPPATURA: necessita di una mappatura*

Il DAT dei Corsi di Dottorato per l'Anagrafe dei Dottorandi è un file esposto dal sito dottorandi.cineca.it (non da OSD!) e contempla, in modo unitario, tutti i codici di tutti gli Atenei. Una volta ottenuto e caricato in ESSE3, è necessario effettuare una mappatura a livello di singolo corso da CORSI DI STUDIO, per il campo "Codice OFF.F." come per gli usuali corsi post riforma. **La procedura è di fatto divenuta obsoleta in ESSE3 perché i codici dei dottorandi sono rendicontati dalla nuova banca dati OFF PL nell'ambito di ANS PL.**

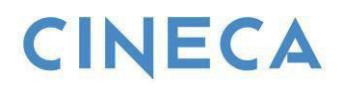

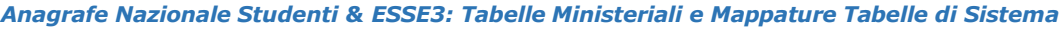

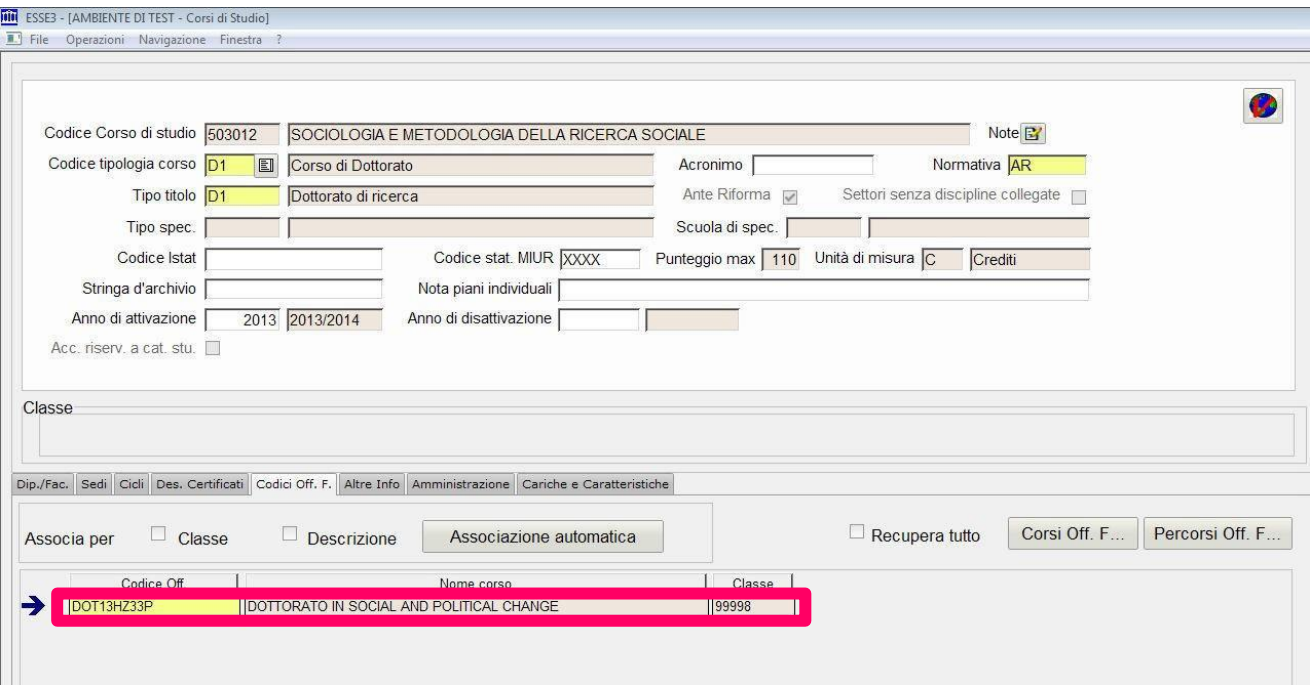

# <span id="page-26-0"></span>**3.4.5 CORSI DI STUDIO PL DELL'ATENEO**

#### *Tabella ministeriale: CORSI DI STUDIO OFF.F. DELL'ATENEO Tabella di sistema di riferimento: CORSI DI STUDIO NOTA SULLA MAPPATURA: necessita di una mappatura*

Il nuovo DAT dei Corsi PL d'Ateneo, introdotto dalla primavera 2017 per il lancio di OFF PL e ANS PL, contiene tutti i codici dei corsi di studio e dell'offerta formativa annuali, dall'anno accademico 2014/2015 (dall'A.A. 2011/2012 per i Dottorati di Ricerca). La gestione è la medesima dei Corsi di Studio OFF.F. dell'Ateneo, quindi è necessaria la mappatura del "codicione" a livello di Corso di Studio e della "chiave anagrafe annuale" per ogni Percorso di Studio coinvolto.

Si tenga presente che la chiave 2014/2015 è "speciale", contenendo non solo l'offerta formativa annuale ma anche convenzionalmente tutti i corsi cessati con iscritti nell'A.A. 2014/2015.

# <span id="page-26-1"></span>**3.4.6 SEDI DI TUTTI GLI ATENEI**

#### *Tabella ministeriale: SEDI OFF.F. DI TUTTI GLI ATENEI Tabella di sistema di riferimento: ATENEI NOTA SULLA MAPPATURA: non necessita di una mappatura*

La presente tabella ministeriale non ha una controparte esplicita nel sistema: l'elenco delle sedi di un Ateneo è visualizzabile dalla maschera ATENEI ed è popolata dalla procedura dell'*APPLICA* dell'anagraficaMIUR.

# <span id="page-26-2"></span>**3.4.7 FACOLTÀOFF.F. DI TUTTI GLI ATENEI**

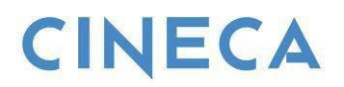

#### *Tabella ministeriale: FACOLTÀ OFF.F. DI TUTTI GLI ATENEI Tabella di sistema di riferimento: FACOLTÀ E DIPARTIMENTI DI ALTRO ATENEO NOTA SULLA MAPPATURA: necessita di una mappatura*

La presente tabella ministeriale ha la sua controparte nella tabella di sistema FACOLTÀ e DIPARTIMENTI ALTRO ATENEO, per i soli record con tipo struttura "FAC" (Facoltà). Per ogni facoltà di altro Ateneo, è necessario curare la bontà della mappatura verso la tabella ministeriale tramite il campo "Cod. OFF.F. Facoltà". Si tenga presente che la gestione dei Codici OFF.F. della Facoltà è di fatto obsoleta da quando è stato esteso il codice delle strutture dipartimentali anche alle Facoltà; la valorizzazione quindi sarà obbligatoria per le Facoltà stesse e per tutte le strutture non dipartimentali.

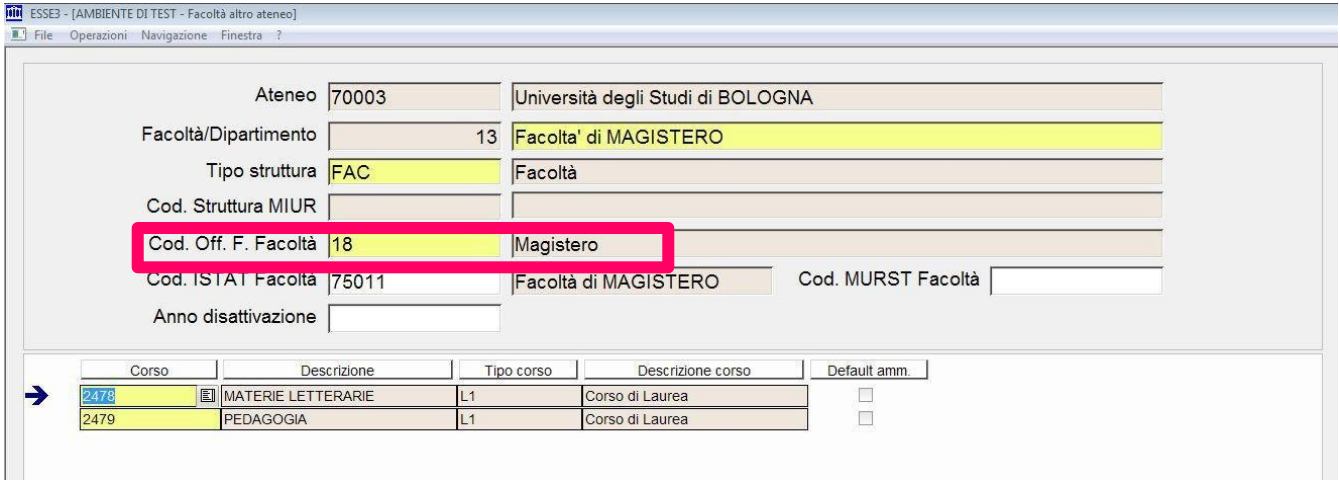

# <span id="page-27-0"></span>**3.4.8 STRUTTURE MINISTERIALI**

#### *Tabella ministeriale: STRUTTURE DIPARTIMENTALI MIUR Tabella di sistema di riferimento: FACOLTÀ E DIPARTIMENTI DI ALTRO ATENEO NOTA SULLA MAPPATURA: necessita di una mappatura*

La presente tabella ministeriale ha la sua controparte nella tabella di sistema FACOLTÀ e DIPARTIMENTI ALTRO ATENEO, per i soli record con tipo struttura "DIP" (Dipartimento). Per ogni dipartimento di altro Ateneo, è necessario curare la bontà della mappatura verso la tabella ministeriale tramite il campo "Cod. Struttura MIUR".

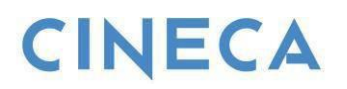

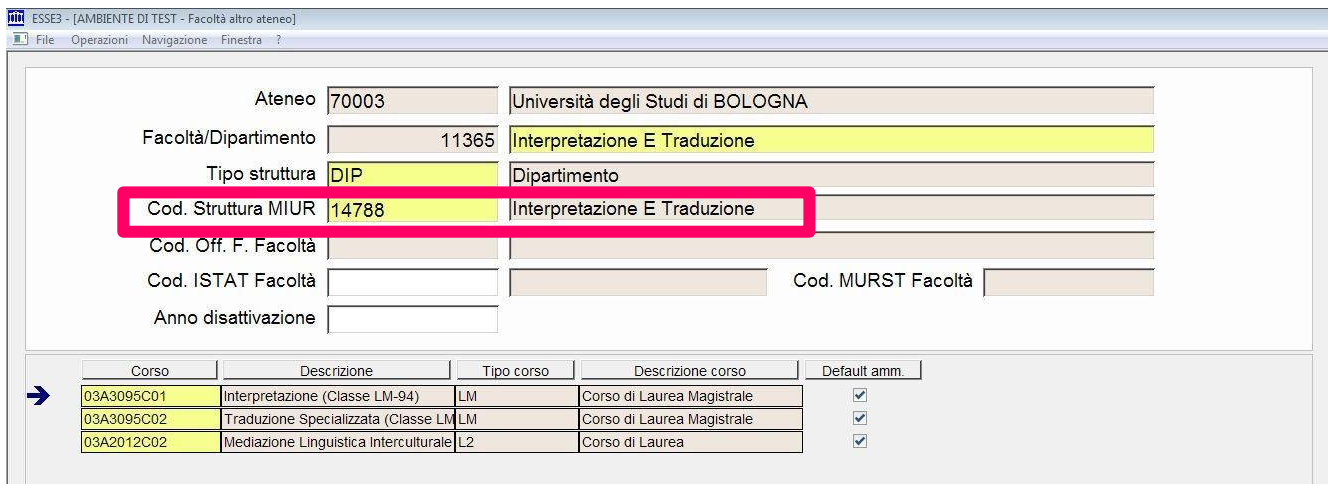

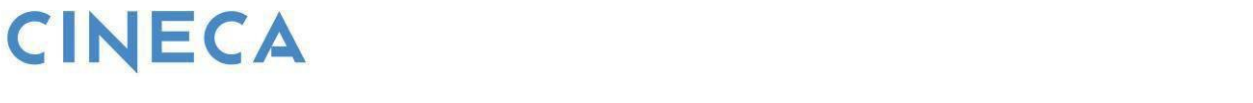

# <span id="page-29-0"></span>**3.5 CLASSI MINISTERIALI E SETTORI**

In ANAGRAFE NAZIONALE STUDENTI > TABELLE MINISTERIALI CODIFICHE ANS, abbiamo come ulteriore cartella quelle delle "Classi Ministeriali e Settori"

- **A Classi Ministeriali e Settori** 
	- **B** Classi MIUR
	- Tipi Attività Formative MIUR
	- Ambiti Univoci MIUR
	- Settori Scientifico Disciplinari MIUR
	- Tipi attività formative / Ambiti / Settori

### <span id="page-29-1"></span>**3.5.1 CLASSI MINISTERIALI**

#### *Tabella ministeriale: CLASSI MIUR Tabella di sistema di riferimento: CLASSI MINISTERIALI NOTA SULLA MAPPATURA: necessita di una mappatura*

La tabella ministeriale CLASSI MIUR ha la sua controparte nella tabella di sistema CLASSI MINISTERIALI E D'ATENEO. La tabella di sistema è popolata da script dedicati e l'Ateneo non ha necessità di effettuare inserimenti.

Per ogni classe ministeriale, è necessario curare la bontà della mappatura verso le CLASSI MIUR tramite il campo "Codice per ANS".

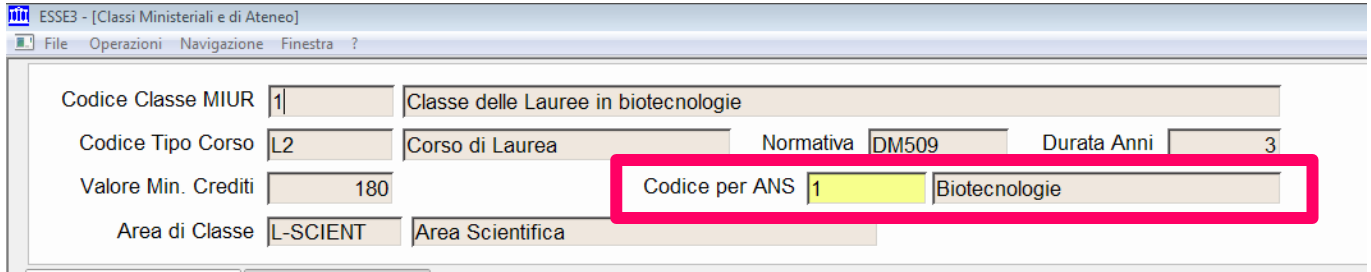

# <span id="page-29-2"></span>**3.5.2 TAF - ATTIVITÀ FORMATIVE**

*Tabella ministeriale: TIPI ATTIVITA' FORMATIVE MIUR Tabella di sistema di riferimento: TIPI ATTIVITA' FORMATIVE NOTA SULLA MAPPATURA: NON necessita di una mappatura*

La presente tabella ministeriale ha la sua controparte nella tabella di sistema degli TIPI ATTIVITA' FORMATIVE. Poiché gli inserimenti sono esclusivamente tramite script dedicati, l'Ateneo non ha necessità di effettuare inserimenti e, in questo caso,nemmeno di effettuare alcuna mappatura.

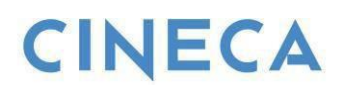

# <span id="page-30-0"></span>**3.5.3 AMBITI UNIVOCI**

#### *Tabella ministeriale: AMBITI UNIVOCI MIUR Tabella di sistema di riferimento: AMBITI DISCIPLINARI NOTA SULLA MAPPATURA: NON necessita di una mappatura*

La tabella ministeriale degli AMBITI UNIVOCI ha la sua controparte naturale nella tabella di sistema degli AMBITI DISCIPLINARI. Non è necessario effettuare alcuna mappatura, poiché il calcolo dell'ambito univoco è demandato alla classe di appartenenza, al TAF e alla descrizione dell'ambitodisciplinare.

La fase dell'applica introduce dalla tabella ministeriale AMBITI UNIVOCI MIUR alla tabella di sistema AMBITI DISCIPLINARI tutte quelle descrizioni di ambito univoco assenti.

### <span id="page-30-1"></span>**3.5.4 SSD**

#### *Tabella ministeriale: SETTORI SCIENTIFICI DISCIPLINARI MIUR Tabella di sistema di riferimento: SETTORI SCIENTIFICI DISCIPLINARI NOTA SULLA MAPPATURA: NON necessita di una mappatura*

La presente tabella ministeriale ha la sua controparte nella tabella di sistema SETTORI SCIENTIFICI DISCIPLINARI. Poiché gli inserimenti sono esclusivamente tramite script dedicati, l'Ateneo non ha necessità di effettuare inserimenti e, in questo caso,nemmeno di effettuare alcuna mappatura.

### <span id="page-30-2"></span>**3.5.5 SCHEMATAF/AMBITI/SSD**

#### *Tabella ministeriale: - Tabella di sistema di riferimento: - NOTA SULLA MAPPATURA: NON necessita di una mappatura*

La presente tabella ministeriale fu originata da un DAT originario che forniva uno schema di TAF, ambiti e settori per la 509. In seguito non è stato mantenuto.

Poiché gli inserimenti degli schemi di classe (primari) avvengono esclusivamente tramite script dedicati, l'Ateneo non necessita di effettuare alcuna mappatura.

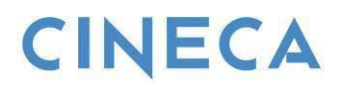

# <span id="page-31-0"></span>**3.6 SCUOLE SUPERIORI**

In ANAGRAFE NAZIONALE STUDENTI > TABELLE MINISTERIALI CODIFICHE ANS, abbiamo come una cartella dedicata alle "Scuole Superiori"

**Scuole Superiori** 

- Tipi Scuole Superiori MIUR
- Tipi Titoli Superiori MIUR
- Scuole Superiori MIUR

### <span id="page-31-1"></span>**3.6.1 TIPI SCUOLE SUPERIORI**

#### *Tabella ministeriale: TIPI SCUOLE SUPERIORI MIUR Tabella di sistema di riferimento: TIPOLOGIA ISTITUTI SUPERIORI NOTA SULLA MAPPATURA: necessita di una mappatura*

La presente tabella ministeriale ha una controparte nella tabella di sistema TIPOLOGIA ISTITUTI SUPERIORI, ma il dato è da considerarsi come un aggregante di eventuali diverse tipologie di scuole, senza un riscontro effettivo diretto sui dati. Le informazioni, a livello di singola scuola,sono guidate dall'anagrafica delle SCUOLE SUPERIORI MIUR.

In ogni modo, la mappatura è presente e avviene per mezzo del campo "Tipologia per ANS".

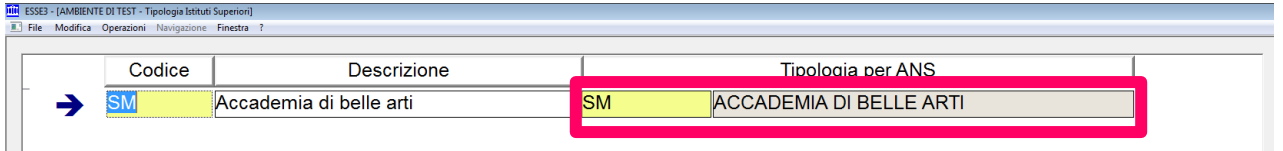

# <span id="page-31-2"></span>**3.6.2 TIPI TITOLI SUPERIORI**

#### *Tabella ministeriale: TIPI TITOLI SUPERIORI MIUR Tabella di sistema di riferimento: TIPI TITOLI SUPERIORI NOTA SULLA MAPPATURA: necessita di una mappatura*

La tabella ministeriale ha la sua controparte nella tabella di sistema TIPI TITOLI SUPERIORI. La tabella di sistema è popolata procedura dell'*APPLICA* dell'anagrafica MIUR, che inserisce tuttei i tipi titoli percepiti come assenti.

Per ogni tipologia di titolo di scuola superiore, è necessario curare la bontà della mappatura verso la tabella MIUR tramite il campo "Tipologia per ANS".

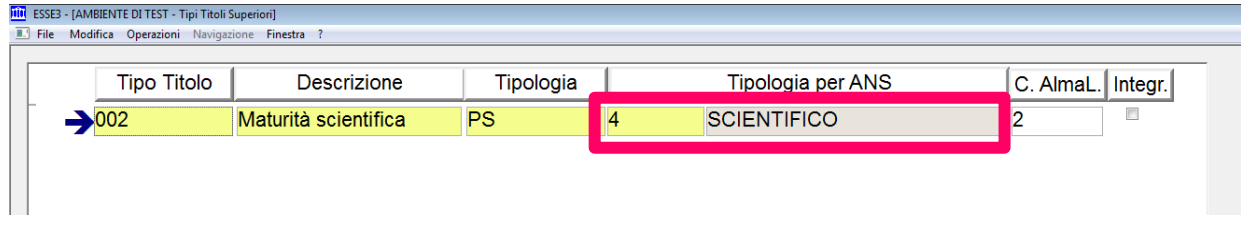

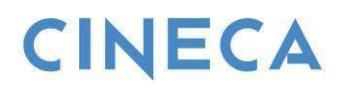

### <span id="page-32-0"></span>**3.6.3 SCUOLESUPERIORI**

#### *Tabella ministeriale: SCUOLE SUPERIORI MIUR Tabella di sistema di riferimento: SCUOLE SUPERIORI NOTA SULLA MAPPATURA: necessita di una mappatura*

La tabella ministeriale ha la sua controparte nella tabella di sistema SCUOLE SUPERIORI. La tabella di sistema è popolata procedura dell'*APPLICA* dell'anagrafica MIUR, che inserisce tutte le scuole percepite come assenti.

Per ogni scuola superiore, è necessario curare la bontà della mappatura verso le SCUOLE SUPERIORI MIUR tramite il campo "Codice per ANS".

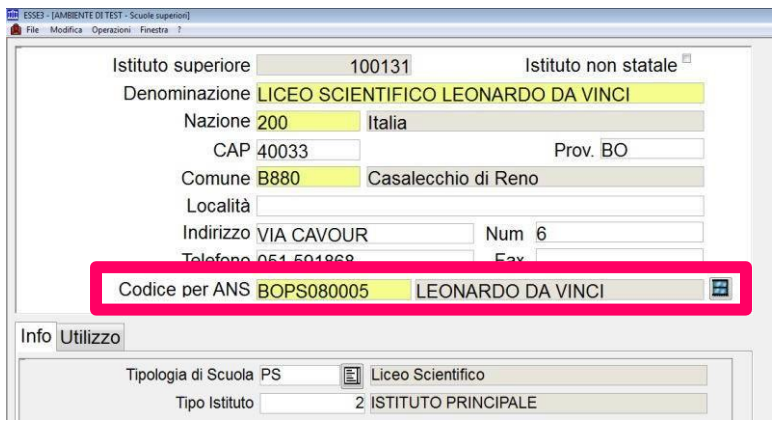

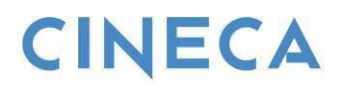

# <span id="page-33-0"></span>**3.7 CONTRIBUZIONESTUDENTESCA**

In ANAGRAFE NAZIONALE STUDENTI > TABELLE MINISTERIALI CODIFICHE ANS, abbiamo come una cartella dedicata al tema della "Contribuzione Studentesca"

- **E** Contribuzione Studentesca
	- Tipi borse MIUR
	- Tipi esenzione MIUR
	- Tipi esonero MIUR
	- Tipi interventi di supporto MIUR
	- Causali Descrizioni Interventi di supporto MIUR

# <span id="page-33-1"></span>**3.7.1 BORSE DI STUDIO**

#### *Tabella ministeriale: TIPI BORSE MIUR Tabella di sistema di riferimento: CAUSALI DI RIDUZIONE, STATI BORSA DI STUDIO NOTA SULLA MAPPATURA: necessita di una mappatura*

La tabella ministeriale TIPI BORSE MIUR non ha una controparte diretta in una tabella di sistema di ESSE3, ma viene rappresentata tramite una serie di configurazioni opportune, tra cui il passaggio (non obbligatorio) per la tabella STATI BORSA DI STUDIO, nel caso in cui l'Ateneo adotti una gestione completa delle borse di studio.

Dapprima l'Ateneo deve dichiarare annualmente (obbligatorio dall'A.A.2014/2015), se è erogatore di Borsa di Studio da fondi regionali/fondo integrativo statale (d.lgs. 68/12) o se la gestione è di competenza regionale, tramite il settaggio del parametro di configurazione annuale 'ANS\_BORSA\_DLGS\_68-12', settando il campo "Val. Alfanumerico" (A o R).

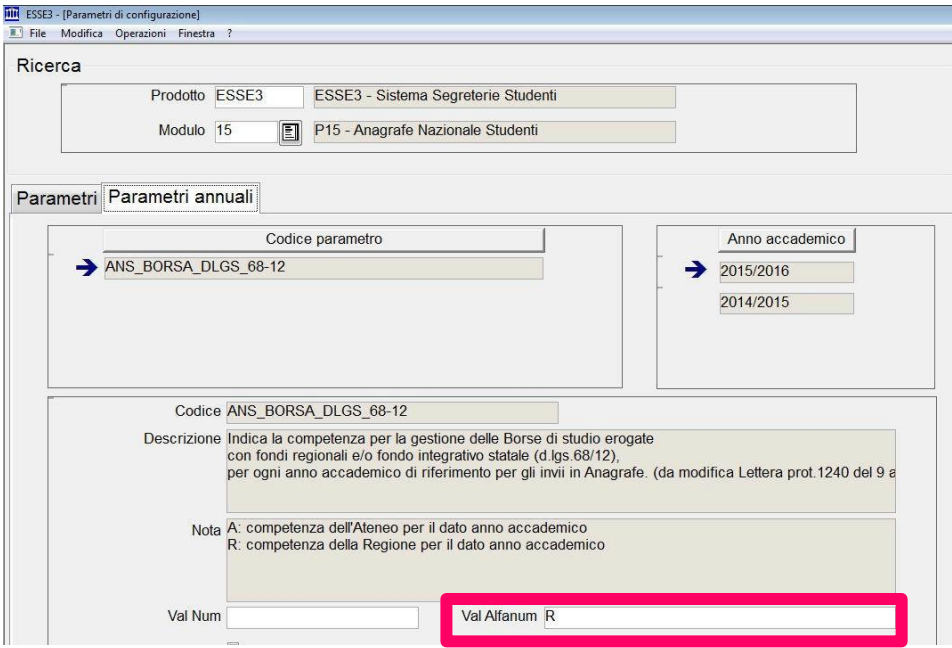

In seguito, se l'Ateneo gestisce internamente la borsa, nella funzione CAUSALI ESONERI va dichiarata la presenza o meno della borsa per la data causale di riduzione, tramite il flag "Borsa di Studio", seguendo lo schema:

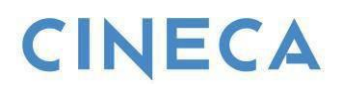

- Borsa di studio  $\overrightarrow{SI} \rightarrow$  corrisponde alla mappatura MIUR B beneficiario di borsa
- Borsa di studio NO  $\rightarrow$  corrisponde alla mappatura MIUR A non ha presentato domanda per la borsa di studio.

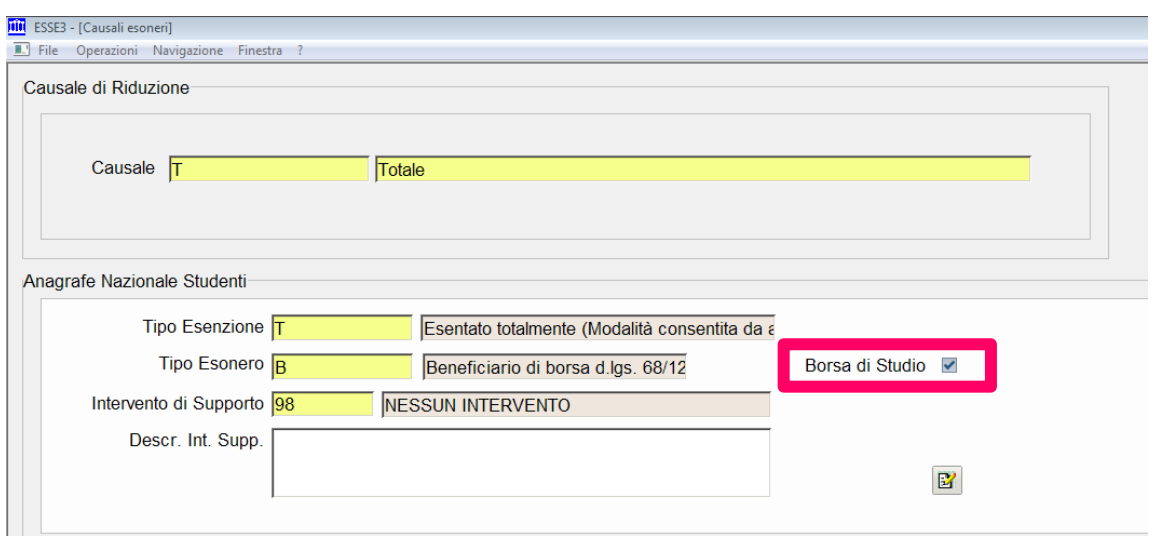

L'Ateneo può gestire tutti gli stati della borsa di studio, tramite la gestione delle BORSE DI STUDIO a livello di ISCRIZIONI.

In tal caso, gli stati della borsa dovranno essere mappati, nella maschera STATI BORSA DI **STUDIO** 

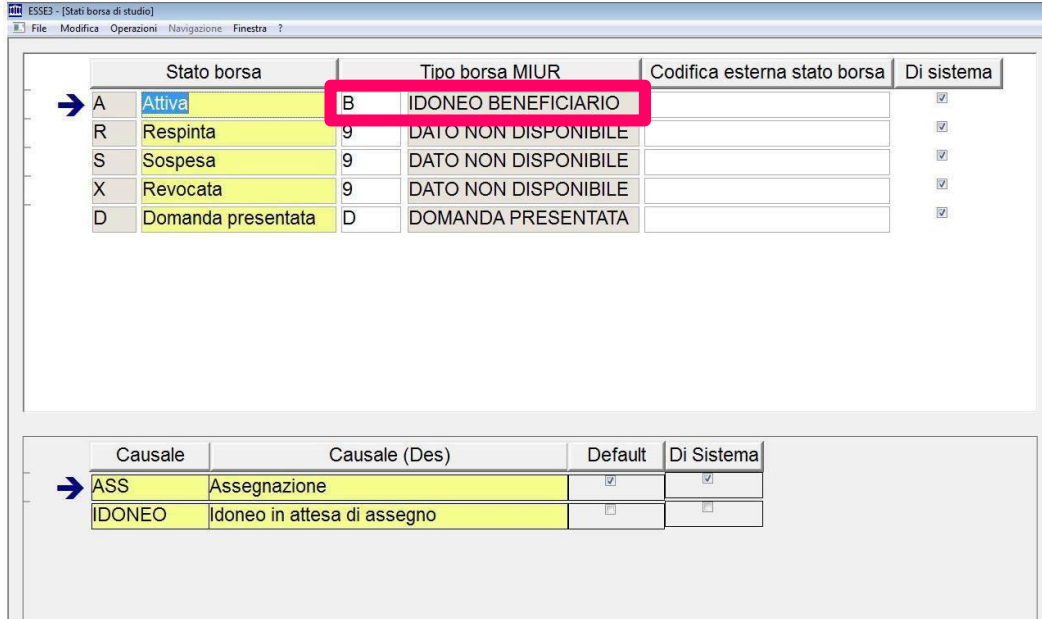

### <span id="page-34-0"></span>**3.7.2 ESENZIONE ED ESONERO**

*Tabella ministeriale: TIPI ESENZIONE MIUR, TIPI ESONERO MIUR Tabella di sistema di riferimento: CAUSALI DI RIDUZIONE NOTA SULLA MAPPATURA: necessita di una mappatura*

Le tabelle ministeriali TIPI ESENZIONE MIUR e TIPI ESONERO MIUR trovano rappresentazione in ESSE3 nella definizione che viene data della causale di riduzione; le mappature quindi sulla

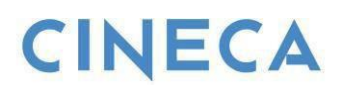

**AN FOOTA CAMPIENTE IN TECT TILL Fundal** 

#### *Anagrafe Nazionale Studenti & ESSE3: Tabelle Ministeriali e Mappature Tabelle di Sistema*

causale determineranno la natura della riduzione; l'Ateneo dovrà curare la mappatura dei campi "Tipo Esenzione" e "Tipo Esonero".

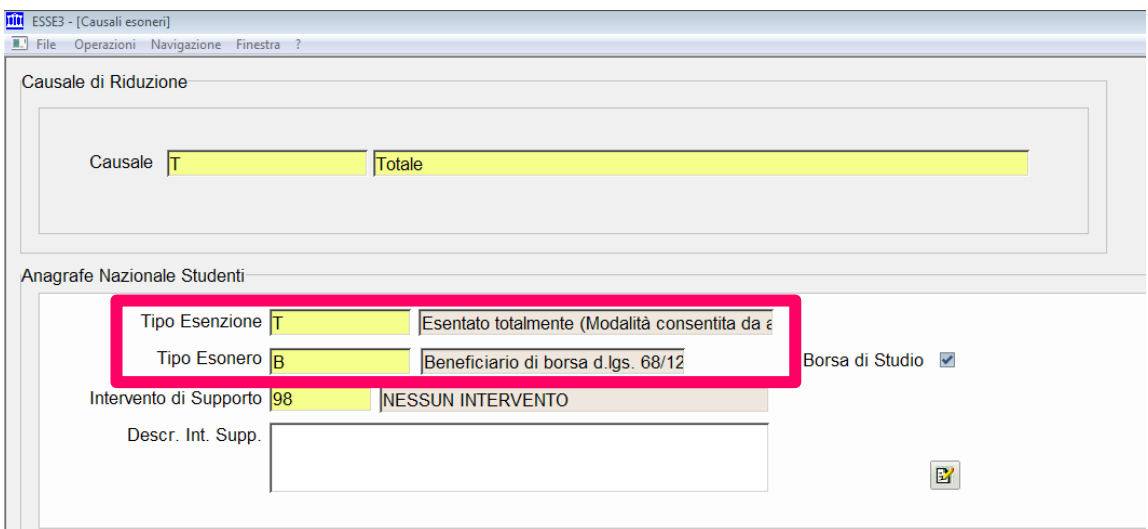

È importante ricordare che la tabella ministeriale TIPI ESONERI MIUR contiene, caso unico nelle tabelle ministeriali, un campo "priorità" che serve all'Ateneo per definire le proprie priorità nel novero delle casistiche proposte. Si noti che è necessario inserire un numero di priorità (il più basso indica priorità maggiore), anche associando medesime numerazioni, come ad esempio per tipi esoneri MIUR che non possono convivere nel medesimo anno accademico.

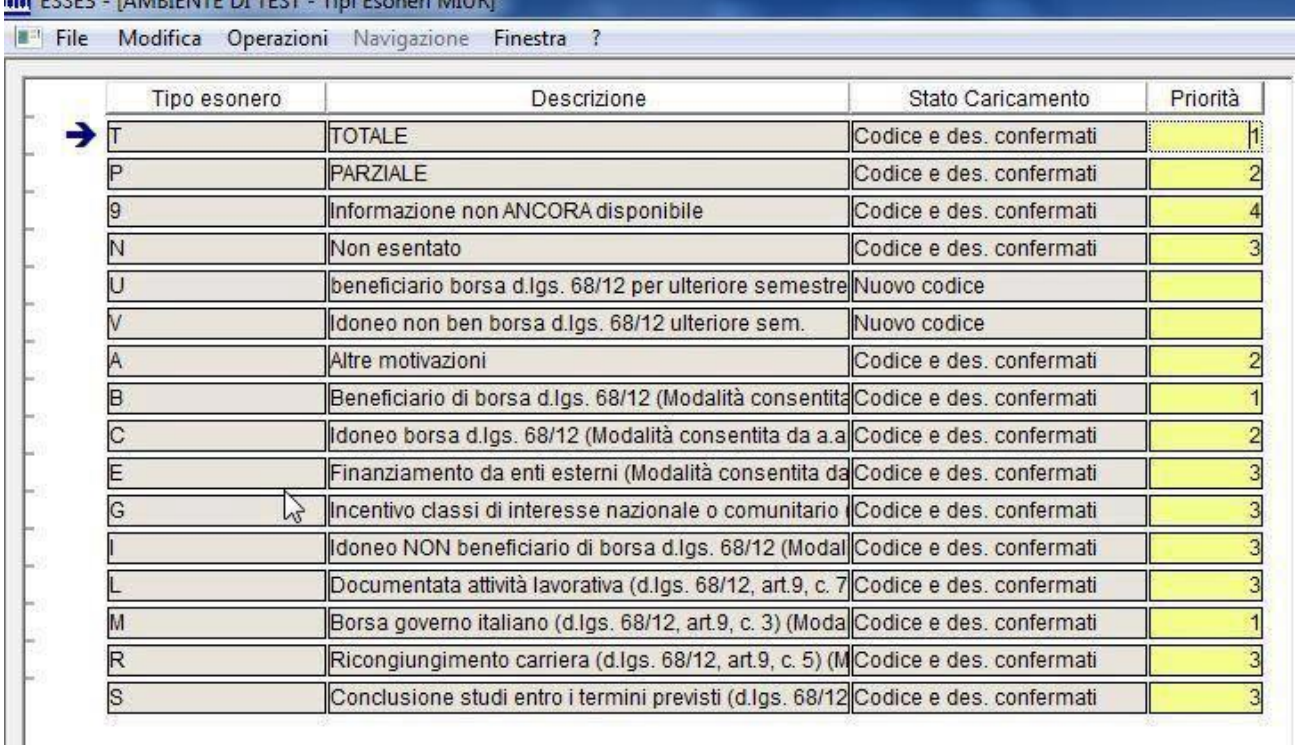

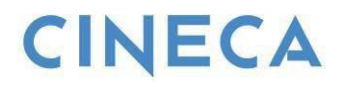

### <span id="page-36-0"></span>**3.7.3 INTERVENTI DI SUPPORTO E CAUSALI DESCRIZIONI INTERVENTI DI SUPPORTO**

#### *Tabella ministeriale: TIPI INTERVENTI DI SUPPORTO MIUR, CAUSALI DESCRIZIONI INTERVENTI DI SUPPORTO MIUR Tabella di sistema di riferimento: CAUSALI DI RIDUZIONE NOTA SULLA MAPPATURA: necessita di una mappatura*

Le tabella ministeriali sugli Interventi di Supporto trovano una controparte nella mappatura della causale di riduzione, soltanto se la causale in questione elargisce un intervento di supporto per tutti i suoi studenti.

In tal caso, sarà necessario effettuare una mappatura composita in CAUSALI ESONERI, tramite i campi "Intervento di Supporto" (tipicamente IN, dall'A.A. 2014/2015) e "Descr.Int.Supp." (attenzione! Bisogna riportare uno o più codici, separati da virgola, dalla tabella ministeriale CAUSALI DESCRIZIONI INTERVENTI DI SUPPORTO MIUR).

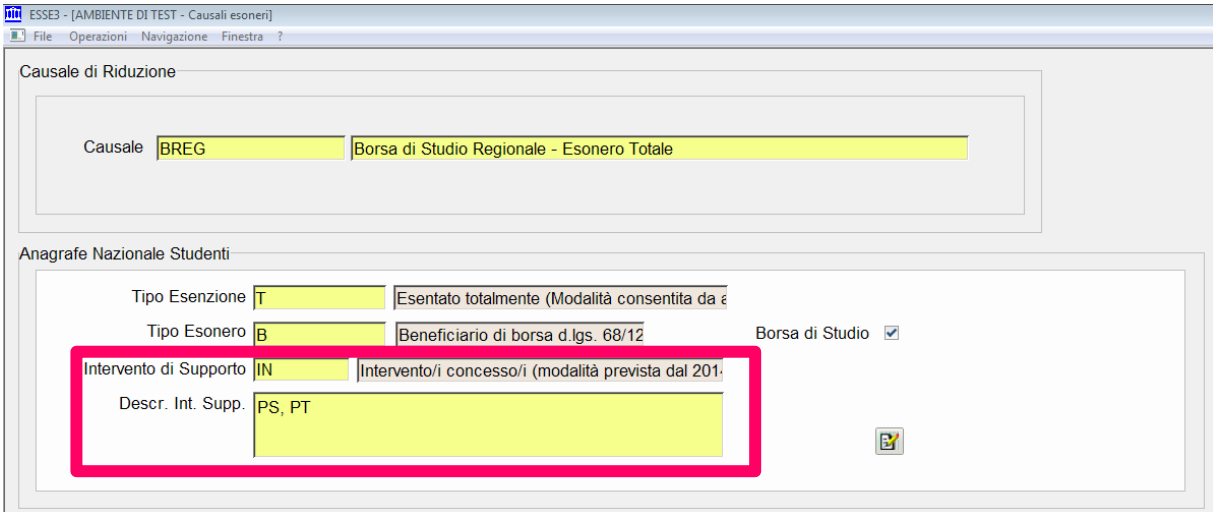

Nel caso invece in cui non sia possibile associare un supporto a tutti gli studenti, lasciate le valorizzazioni standard Intervento di Supporto: 98 Descr. Int. Supp : nullo

I supporti a livello di singolo studente verranno caricati tramite la funzionalità FLUSSI CONTRIBUTIVIANS.

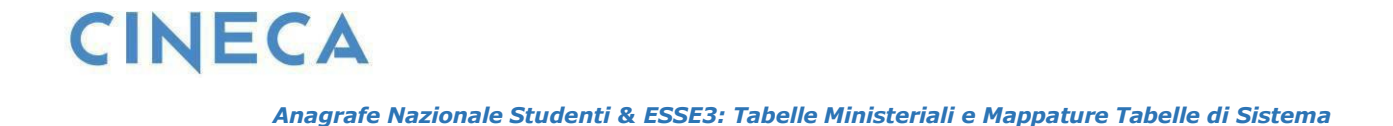

### <span id="page-37-0"></span>**3.7.4 VALORIZZAZIONISTORICHE**

#### *Tabella ministeriale: tutte le tabelle contributive di sopra Tabella di sistema di riferimento: CAUSALI DI RIDUZIONE NOTA SULLA MAPPATURA: necessita di una mappatura*

Tutte le tabelle ministeriali viste sopra presentano alcuni valori validi dall'A.A. 2014/2015: le mappature attuali sopra viste devono solo considerare i nuovi valori. Per impostare i valori precedenti, bisognerà mappare la sezione "Valorizzazioni Storiche" in CAUSALI ESONERI con le vecchiemappature.

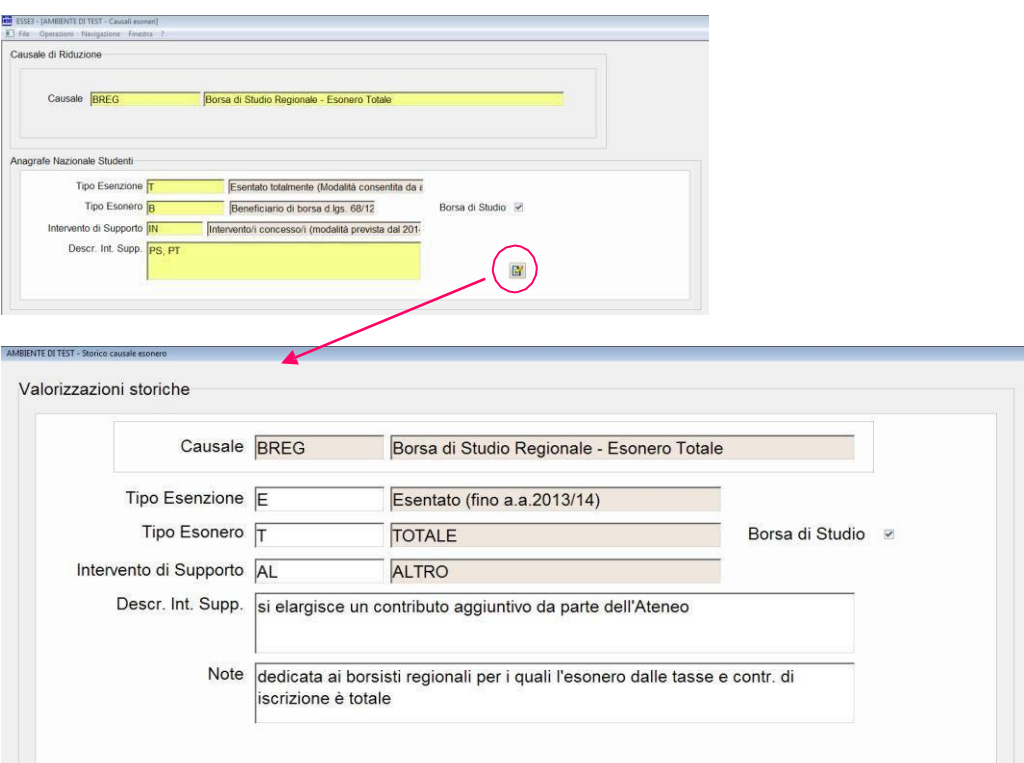

# <span id="page-37-1"></span>**3.7.5 DEFINIZIONE VOCI TASSE**

#### *Tabella ministeriale: - Tabella di sistema di riferimento: DEFINIZIONI VOCI (TASSE) NOTA SULLA MAPPATURA: necessita di una mappatura composita*

Il MIUR si aspetta che le tasse inviate corrispondano a voci tasse attribuibili all'insieme delle tasse di iscrizione e contributivi specifici per l'iscrizione stessa: pur non esistendo una tabella ministeriale che espliciti le voci tasse, è necessario configurare la tabella di sistema DEFINIZIONE VOCI affinché per ogni voce tasse sia chiaro cosa rappresenti, tramite la mappatura obbligatoria del flag "Includi stat. MIUR" e la mappatura facoltativa del campo "Tipo voce" (da un insieme definito e limitato di voci di carattere nazionale). Si noti che un Ateneo stabilisce tramite il parametro di configurazione ANS\_CONFIG\_TAX se la configurazione delle voci tasse seguirà un criterio esclusivo del tipo:

parametro a 0 si considerano tutte le voci tasse con il flag Stat.Miur alzato;

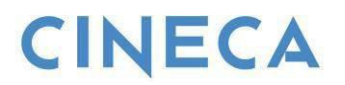

 parametro a 1 si considerano tutte le voci di tipo TISCR, come da Configurazione delle Eccezioni (DEFAULT)

La maschera delle voci Tasse da mappare è la seguente:

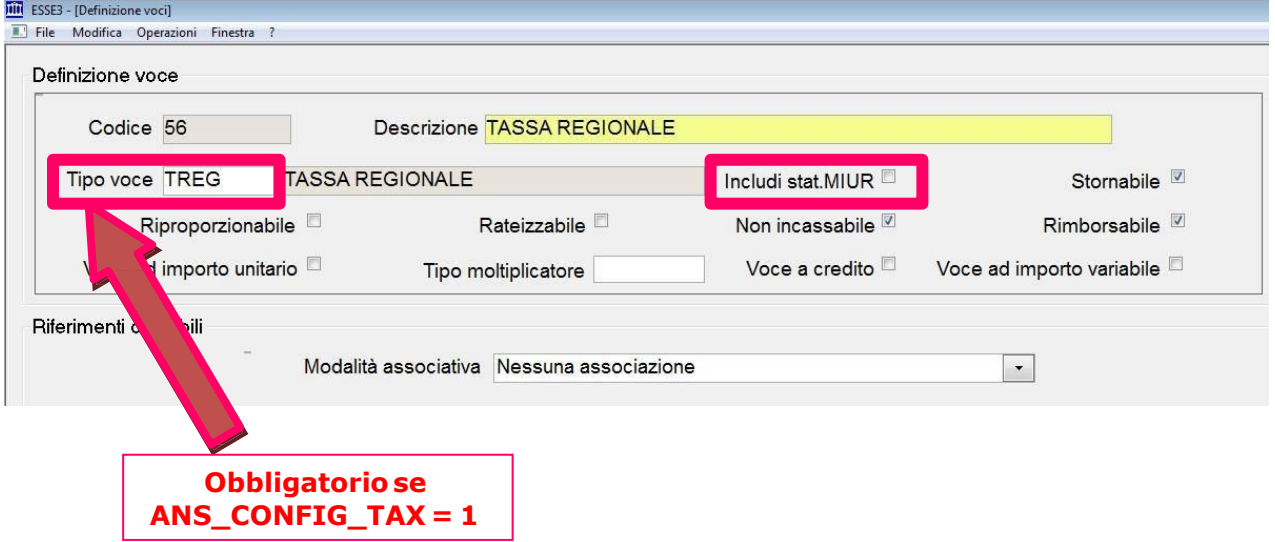

Infine, nel caso in cui il parametro di configurazione sia impostato ad 1, i referenti Anagrafe dovranno esplicitare l'elenco delle voci che definiscono i Contributi di Iscrizione, in PANNELLO DI CONTROLLO, come da immagine:

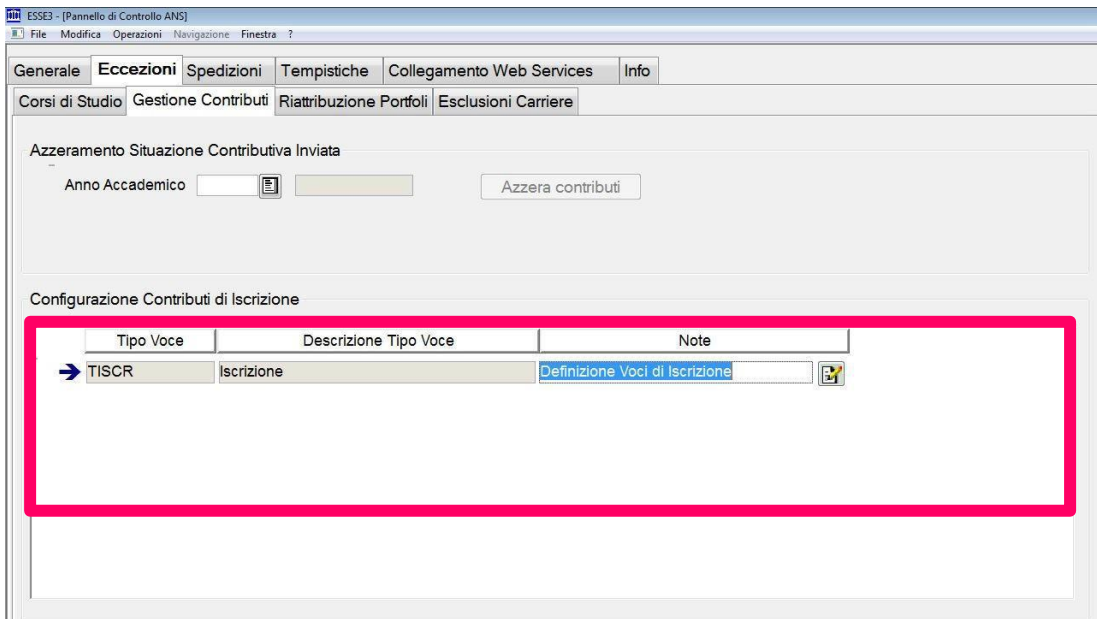

### <span id="page-38-0"></span>**3.7.6 INTERVENTI DI SUPPORTO E SPECIFICHE ATTIVITA' DI RICERCA**

*Tabella ministeriale: INTERVENTI DI SUPPORTO MIUR Tabella di sistema di riferimento: TIPI AZIENDE/ENTI NOTA SULLA MAPPATURA: necessita di una mappatura*

In merito alle specifiche attività di ricerca (SAR), è necessario che i Tipi e gli Enti utilizzati nella Domanda di Tirocinio e Progetto Formativo siano mappati con il relativo intervento di supporto

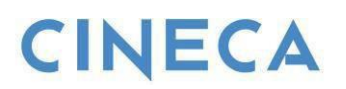

MIUR (del tipo I%), qualora si reputi l'Ente come stipulatore di un definito tipo MIUR per il SAR. In caso contrario, puntualmente su singola domanda, l'Ateneo esprimerà la mappatura per ogni studente interessato (come nella seconda immagine, tab "Dettagli" della funzione "Domanda di Stage e Progetti Formativi".

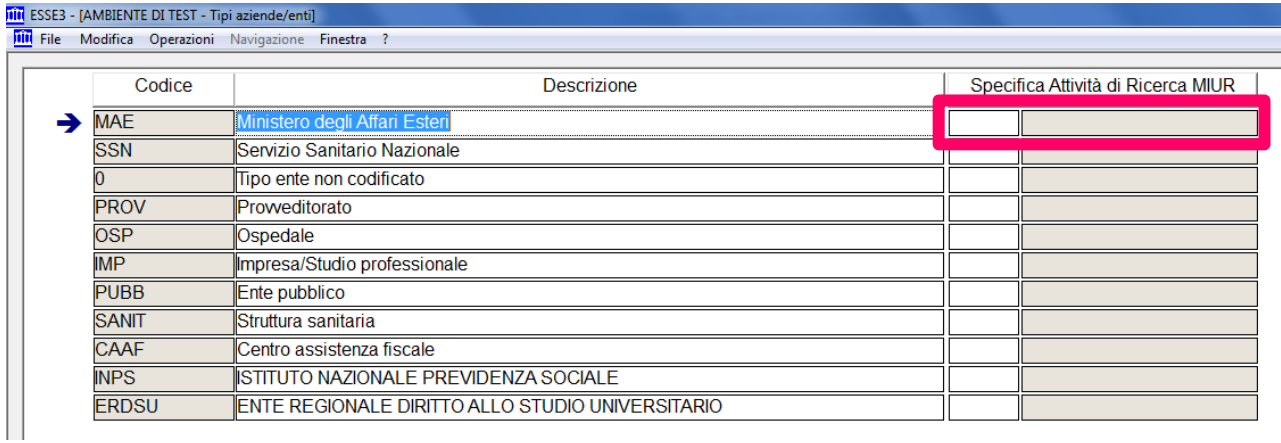

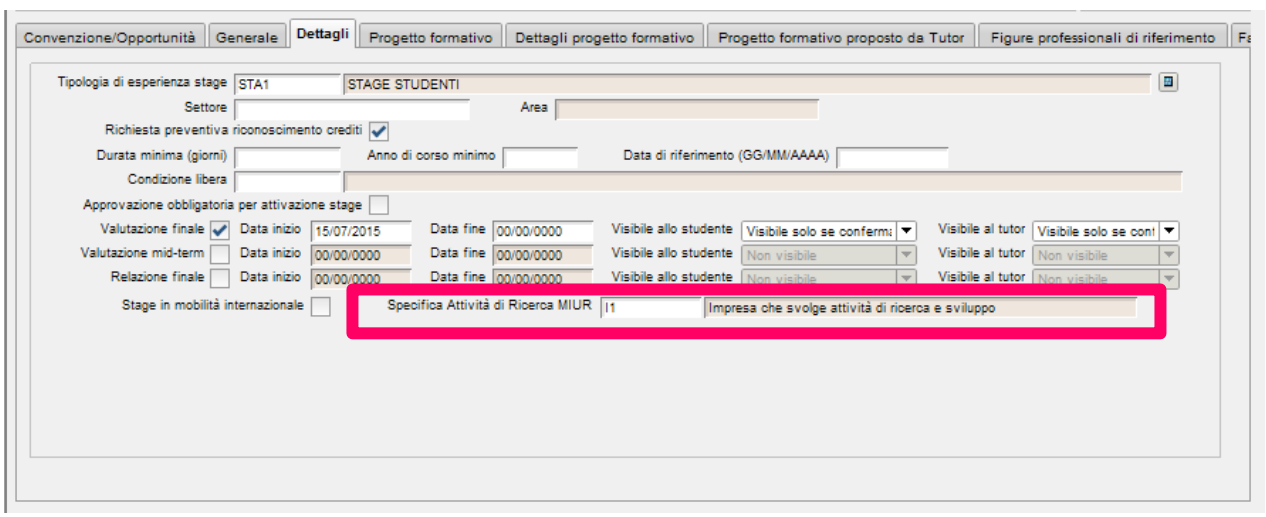

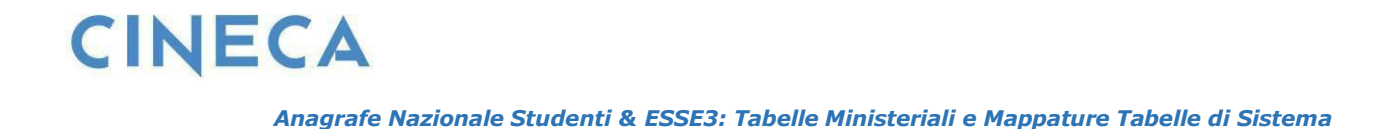

# **3.8 MOTIVI E TIPOLOGIE VARIE**

In ANAGRAFE NAZIONALE STUDENTI > TABELLE MINISTERIALI CODIFICHE ANS, abbiamo come cartella finale su "Motivi e Tipologie Varie"

**Antiocologie Varie E** Motivi sospensione MIUR Motivi uscita MIUR -B Stati Occupazionali MIUR **E** Tipi attività didattica MIUR Tipi ingresso MIUR **E** Tipi tesi MIUR 图 Tipi didattica MIUR **M** Voti Diploma MIUR **W** Voti Laurea MIUR ■ Voti Esami MIUR

# **3.8.1 MOTIVI SOSPENSIONE E MOTIVI USCITA**

#### *Tabella ministeriale: MOTIVI SOSPENSIONE MIUR, MOTIVI USCITA MIUR Tabella di sistema di riferimento: MOTIVO STATO STUDENTE NOTA SULLA MAPPATURA: necessita di una mappatura*

Le tabella ministeriali dei MOTIVI SOSPENSIONE MIUR e MOTIVI USCITA hanno una controparte unitaria nella tabella di sistema MOTIVO STATO STUDENTE: di fatti, la tabella di sistema, esponendo (anche) i motivi di sospensione e di chiusura carriera (uscita per il MIUR) raccolgono le medesime informazioni.

Per ogni record, è necessario curare la bontà della mappatura verso la tabella MIUR (automaticamente selezionata a seconda dello stato studente S o X) tramite il campo "Codice ANS".

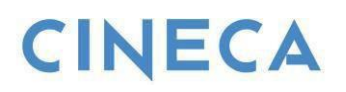

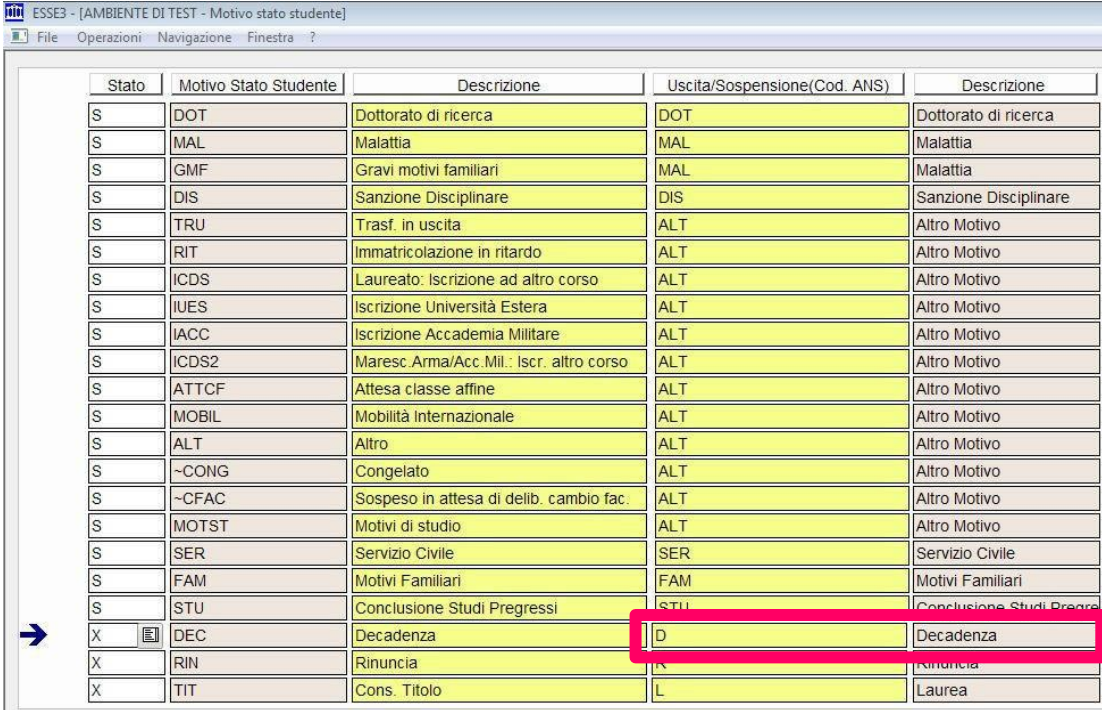

### **3.8.2 TIPOLOGIADI INGRESSO**

#### *Tabella ministeriale: TIPI INGRESSO MIUR Tabella di sistema di riferimento: - NOTA SULLA MAPPATURA: NON necessita di una mappatura*

La presente tabella MIUR ha una sua controparte "teorica" nei MOTIVI STATO STUDENTE per stato attivo; però, i motivi di sistema sono cablati per esprimere le suddivisioni ministeriali richieste dall'Anagrafe e non è quindi necessario effettuare alcuna mappatura.

# **3.8.3 STATIOCCUPAZIONALI**

*Tabella ministeriale: STATI OCCUPAZIONALI MIUR DAT: CODICI\_STUDENTE\_LAVORATORE.DAT Tabella di sistema di riferimento: STATI OCCUPAZIONALI NOTA SULLA MAPPATURA: necessita di una mappatura*

La presente anagrafica MIUR ha la sua controparte nella tabella di sistema STATI OCCUPAZIONALI.

Per ogni record, è necessario curare la bontà della mappatura verso la tabella MIUR tramite il campo "Cod. MIUR". Si potranno mantenere le mappature "vecchie" (L,S,N) su codici vecchi e nuovi, poiché il sistema automaticamente calcolerà i valori nuovi (da 0…) basandosi sui dati incamerati, per gli anni accademici soggetti alle novità contributive ANS (dal 2013/2014).

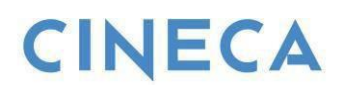

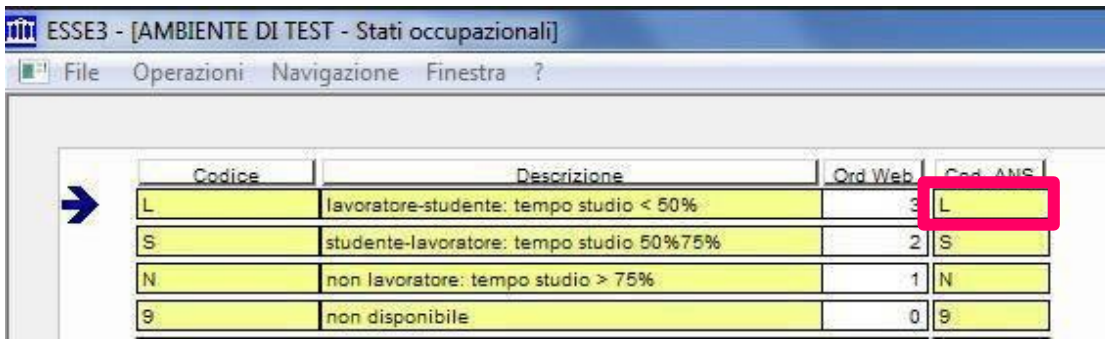

# **3.8.4 TIPO ATTIVITÀDIDATTICA**

#### *Tabella ministeriale: TIPI ATTIVITÀ DIDATTICA MIUR Tabella di sistema di riferimento: TIPI CREDITI NOTA SULLA MAPPATURA: necessita di una mappatura*

La presente anagrafica MIUR ha la sua controparte nella tabella di sistema TIPI CREDITI. Per ogni record, è necessario curare la bontà della mappatura verso la tabella MIUR tramite il campo "Tipo Attività per ANS". Si osservi che i tipi credito NON utilizzati in corsi dell'Offerta Formativa possono essere mappati con codice generico 999 (Non Fornito).

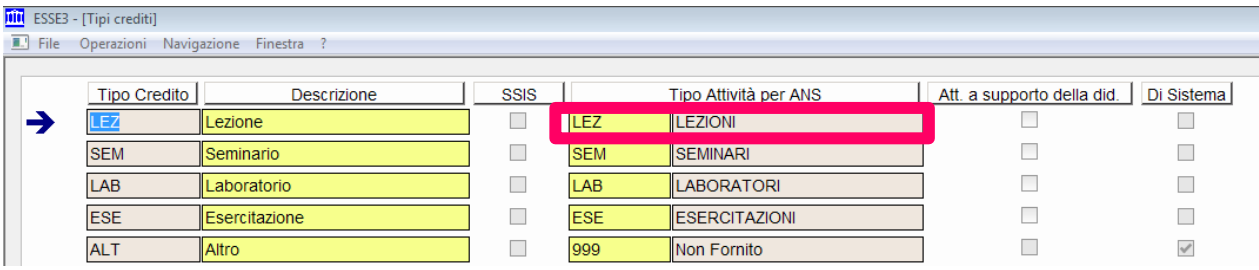

# **3.8.5 TIPOLOGIADI RICONOSCIMENTO**

#### *Tabella ministeriale: TIPI RICONOSCIMENTO MIUR (Tabella NON VISIBILE) DAT: nessuno Tabella di sistema di riferimento: TIPI RICONOSCIMENTO*

*NOTA SULLA MAPPATURA: necessita di una mappatura*

La tabella TIPI RICONOSCIMENTI MIUR non è visibile direttamente in ESSE3 ma è di fondamentale importanza perché rappresenta le combinazioni possibili che, in ambito di attività riconosciute, giocano un ruolo fondamentale per distinguere se l'attività è di ingresso o di carriera e, nel caso sia di carriera, concorre a decidere quale ripartizione ministeriale accendere in scheda 6.

Per ogni record della tabella TIPI RICONOSCIMENTO, è necessario curare la bontà della mappatura verso la tabella MIUR tramite il campo "Tipi Riconoscimenti ANS", nonché esplicitare se il riconoscimento è di ingresso o di carriera tramite il flag "Ingresso"; infine, deve essere correttamente mappata l'informazione se l'attività è estera (flag "Estero").

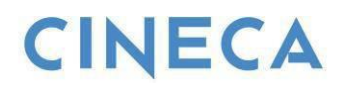

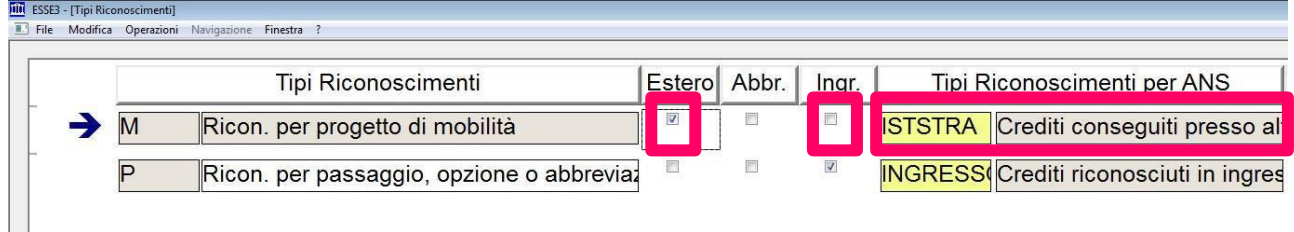

# **3.8.6 TIPOLOGIADI TESI**

#### *Tabella ministeriale: TIPI TESI MIUR Tabella di sistema di riferimento: TIPI TESI NOTA SULLA MAPPATURA: necessita di una mappatura*

La presente anagrafica MIUR ha la sua controparte nella tabella di sistema TIPI TESI. Per ogni record, è necessario curare la bontà della mappatura verso la tabella MIUR tramite il campo "Cod. MIUR".

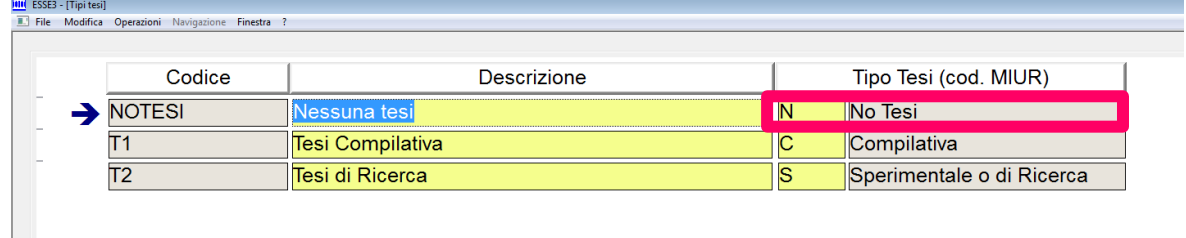

# **3.8.7 TIPOLOGIADI DIDATTICA**

#### *Tabella ministeriale: TIPI DIDATTICA MIUR Tabella di sistema di riferimento: TIPI DIDATTICA NOTA SULLA MAPPATURA: necessita di una mappatura*

La presente anagrafica MIUR ha la sua controparte nella tabella di sistema TIPI DIDATTICA. Per ogni record, è necessario curare la bontà della mappatura verso la tabella MIUR tramite il campo "Cod. MIUR".

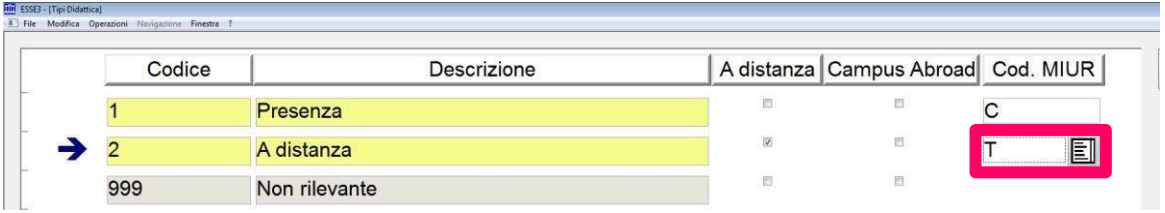

# **3.8.8 VOTI DIPLOMA, VOTI LAUREA, VOTI ESAME**

#### *Tabella ministeriale: SETTORI SCIENTIFICI DISCIPLINARI MIUR Tabella di sistema di riferimento: - NOTA SULLA MAPPATURA: NON necessita di una mappatura*

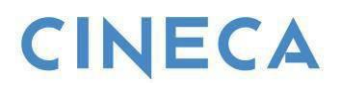

Le 3 tabelle MIUR sui voti non hanno dirette controparti nelle tabelle di sistema di ESSE3, quindi non sono necessarie mappature, ma è sufficiente mantenerle aggiornate, qualora vengano rilasciati nuovi codici speciali e dedicati.

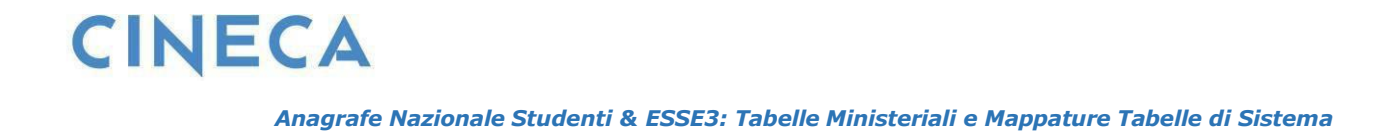

# **3.9 ELENCO TABELLE DI SISTEMA CON MAPPATURE**

Concludiamo il documento con uno specchietto riassuntivo e completo delle tabelle di sistema di ESSE3 che presentano mappature da curare da parte dell'Ateneo:

- NAZIONI
- COMUNI
- ATENEI
- TIPI LAUREA
- MOTIVO STATO STUDENTE
- PROGRAMMI DI MOBILITA'
- TIPIAZIENDE/ENTI
- TIPI SCUOLE SUPERIORI
- TIPI TITOLI SUPERIORI
- SCUOLESUPERIORI
- CORSI DI STUDIO: alla costituzione di un nuovo CdS
- PERCORSI DI STUDIO: annualmente
- FACOLTÀ E DIPARTIMENTI D'ATENEO: alla costituzione di una nuova struttura
- CLASSIMINISTERIALI
- STATI OCCUPAZIONALI: all'introduzione di un nuovo stato occupazionale
- **TIPI DIDATTICA**
- TIPI CREDITI
- TIPI RICONOSCIMENTI: all'introduzione di un nuovo tipo di riconoscimento
- TIPI TESI
- CAUSALI ESONERI: all'introduzione di una nuova causale esonero/di riduzione
- DEFINIZIONE VOCI (TASSE)